# **Návod k obsluze**

## Přijímač pozemního digitálního vysílání **s vysokým rozlišením obrazu + USB 2.0 (HD vysílání)**

# **OPTEX 8891 HD**

# **STARcom**

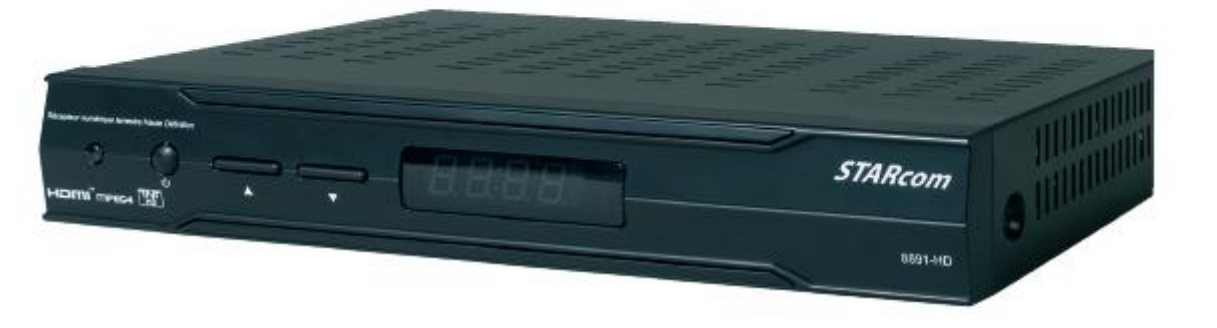

# *Ref. č.: 708891*

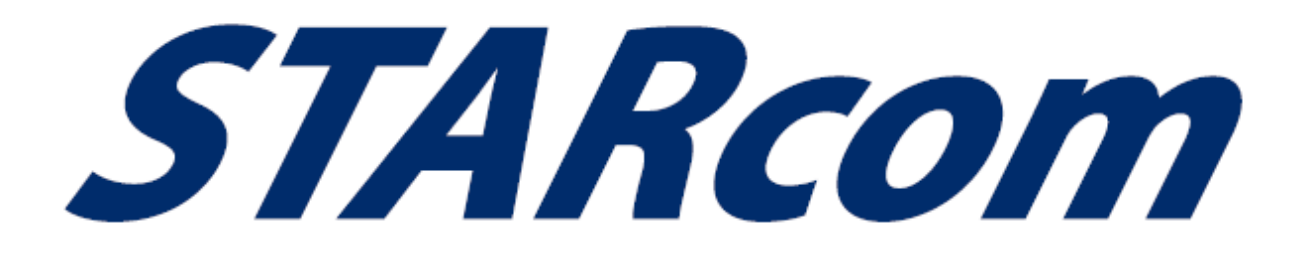

### **OBSAH**

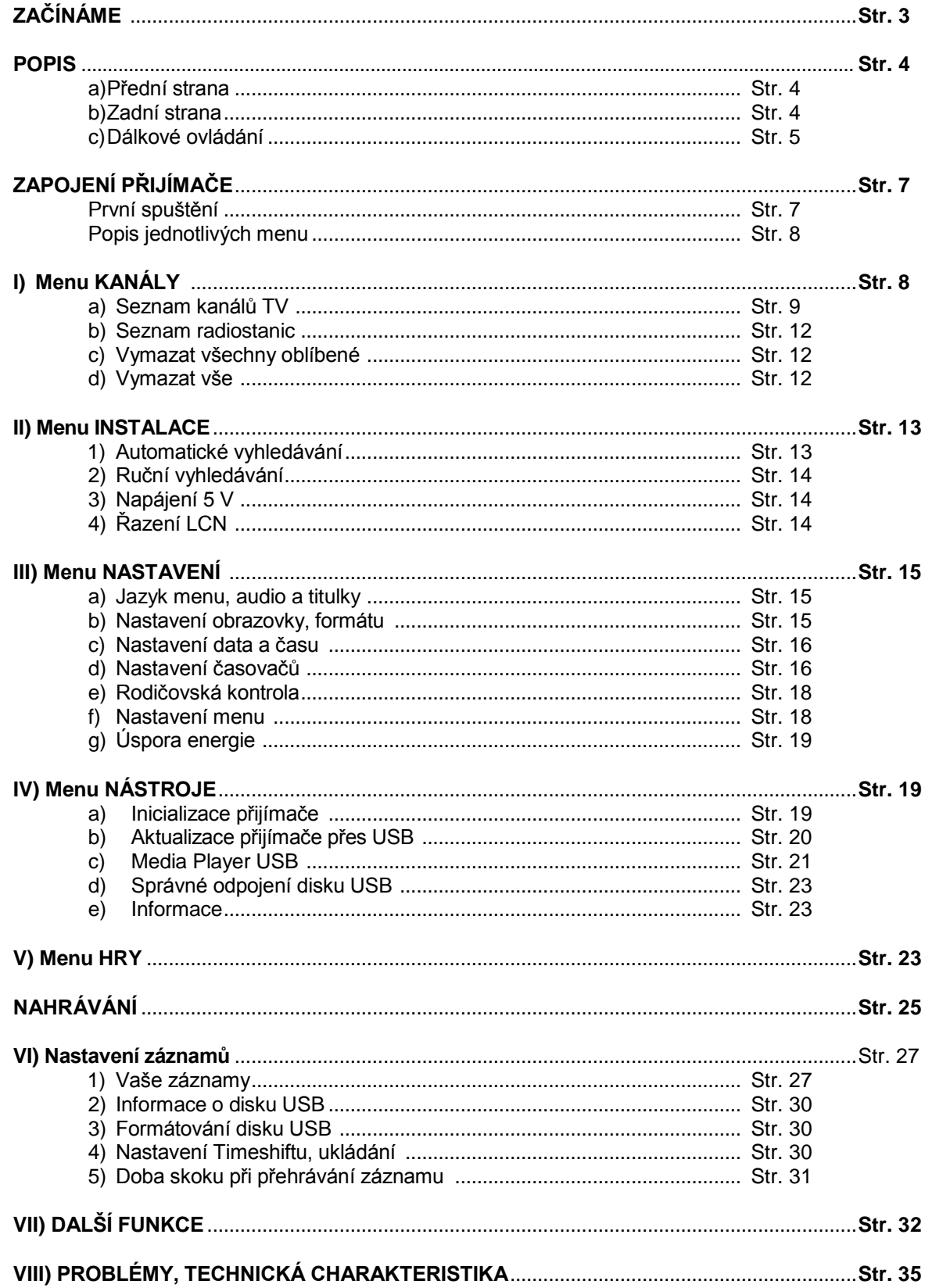

 $\boldsymbol{Q}$ 

**STARcom** 

### **ZAČÍNÁME ZAČÍNÁME**

### **Bezpečnost**

Před uvedením přijímače do provozu si prosím pozorně přečtěte všechny bezpečnostní pokyny.

- Nezakrývejte větrací otvory přijímače a umístěte jej na místo s dostatečným odvětráváním.
- V případě, že do přijímače vnikne jakákoliv tekutina nebo zapadne nějaký předmět, ihned ho vypněte.
- K odstranění prachu z přijímače používejte jen vlhkou tkaninu.
- Nepřipojujte ani nijak neupravujte kabely, pokud je přijímač zapojen do zásuvky.
- Chraňte přístroj před přímým sluncem, chladem, neumisťujte ho do vlhkého prostředí.
- V případě, že nebudete přístroj delší dobu používat, vytáhněte síťovou zástrčku ze zásuvky. (Období prázdnin…)
- Nikdy přístroj neotvírejte, existuje nebezpečí elektrického šoku.

Přijímač mohou otvírat jen k tomu vyškolené osoby, aniž bude anulována záruka.

### **Technická charakteristika**

- 1 pozemní tuner (1 vstup / 1 výstup 9,52 mm) MPEG2 a MPEG4
- 2 konektory scart (TV a videorekordér)
- 1 výstup HDMI Verze 1.3 kompatibilní s HDCP
- 2 konektory RCA (Audio pravé, levé)
- 1 výstup audio digitální S/PDIF (koaxiální)
- Kapacita 5500 kanálů
- Zobrazení menu v několika jazycích
- Ruční a automatické vyhledávání kanálů
- Titulky
- Aktualizace prostřednictvím USB
- EPG (Elektronický průvodce programy)
- Rodičovská kontrola
- Seznam oblíbených kanálů

### **Obsah balení vašeho přijímače**

- Přijímač DVB-T
- Návod k obsluze
- Dálkové ovládání
- 1 kabel HDMI
- 2 baterie 1,5V
- 1 adaptér el. napětí

 $\overline{3}$ 

### **POPIS**

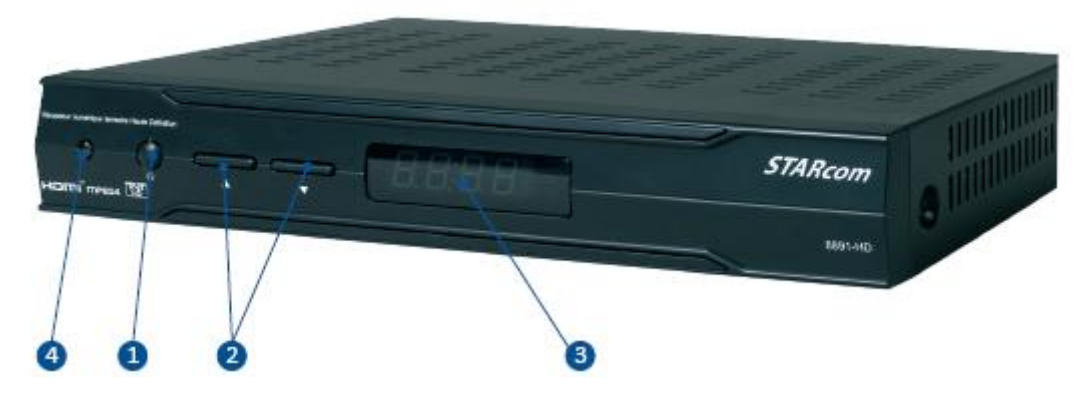

- 1. Tlačítko, které přijímač zapne nebo jej uvede do pohotovostního stavu
- 2. ▲ ▼Tlačítka, která umožňují přepínat kanály bez použití dálkového ovládání
- 3. Displej: ukazuje číslo sledovaného kanálu a v pohotovostním stavu ukazuje čas.
- 4. Kontrolka LED: zelená barva značí, že je přijímač zapnutý, červená barva značí,že je v pohotovostním stavu.

### **b) Zadní strana**

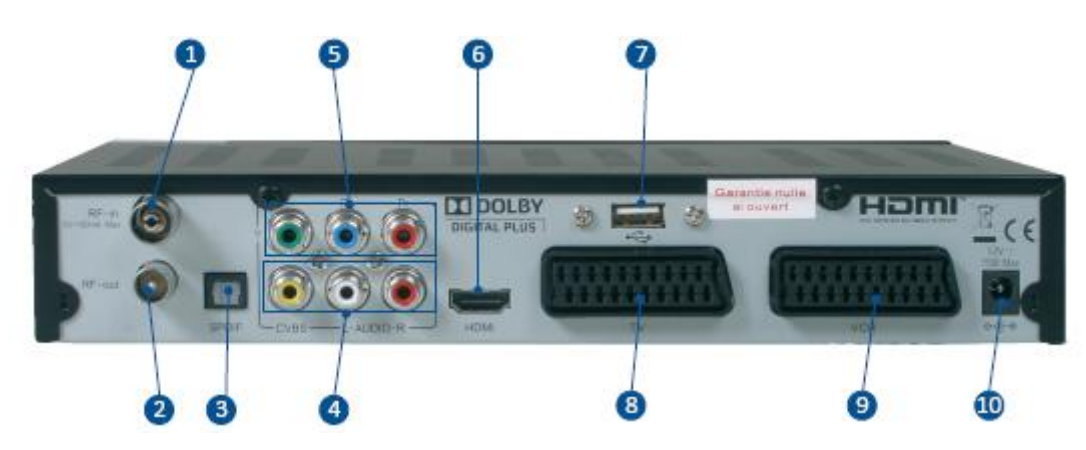

- **1. LNB IN:** Vstup pro tuner vašeho přijímače DVB-T. Připojte kabel **antény** na tento vstup.
- 2. LNB OUT: Použijte pro připojení analogového demodulátoru.
- **3. S/PDIF:** Umožňuje připojení zesilovače se vstupem audio S/PDIF koaxiálního typu..
- 4. CVBS, Audio L a R: Umožňuje získat signál video, audio pravé a levé pomocí kabelu RCA. **5. Y Pb Pr:** Výstup typu YUV.
- **6. HDMI:** Výstup typu HDMI. (Verze 1.3 kompatibilní s HDCP). Propojte váš televizor s vaším přijímačem dodaným kabelem HDMI.
- **7. USB:** Umoţňuje připojení flash disku nebo externího pevného disku.
- **8. VCR:** Konektor scart, se kterým musíte propojit váš televizor.
- 9. TV: Konektor scart, se kterým můžete propojit váš videorekordér nebo DVD rekordér.
- 10. 12V konektor: Umožňuje připojení napájecího adaptéru.

 $\overline{4}$ 

### **POPIS**

### **c) Dálkové ovládání**

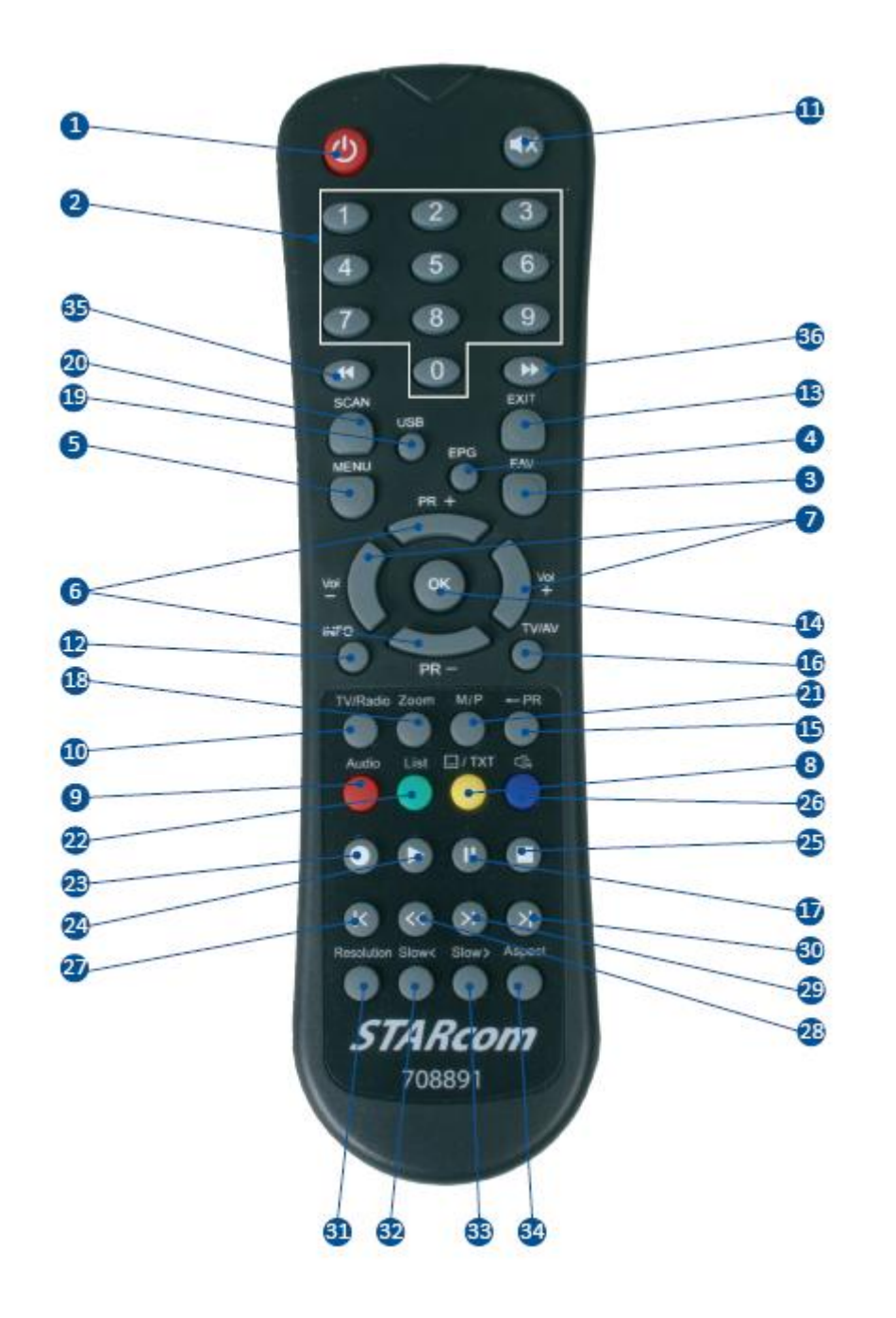

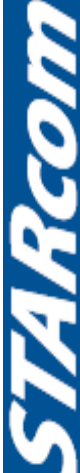

### **DÁLKOVÉ OVLÁDÁNÍ**

- **1.** Zapíná nebo vypíná přijímač.
- **2.** Přímá volba čísla kanálu.
- **3.** Zobrazení seznamu oblíbených kanálů.
- **4.** Zobrazení údajů EPG, jsou-li k dispozici.
- **5.** Vstup do hlavního menu přijímače.
- **6.** Přemisťování shora dolů v menu nebo přepnutí kanálů.
- **7.** Změna hlasitosti vašeho přijímače.
- **8.** TELETEXT a titulky, jsou-li k dispozici.
- **9.** Dostupné jazyky pro zvolený kanál.
- **10.** Režim TV / RÁDIO.
- **11.** Vypnutí / zapnutí zvuku na vašem přijímači.
- **12.** Zobrazení informativní lišty s informacemi o zvoleném kanálu ve spodní části obrazovky.
- **13.** Opustit menu nebo se vrátit do předcházejícího menu.
- **14.** Potvrzení vašich změn v menu nebo zobrazení seznamu kanálů vně menu.
- **15.** Vrácení se k předcházejícímu kanálu.
- **16.** Režim TV / AV (váš přijímač pozemního digitálního vysílání).
- **17.** Přestávka na právě sledovaném kanálu.
- 18. Funkce ZOOM (pouze v režimu prohlížení fotek).
- 19. Umožňuje dostat se přímo na disk USB připojený na přijímači.
- **20.** Nové automatické vyhledávání kanálů.
- **21.** Timeshift (časový posun).
- **22.** Zobrazení všech fotek v přehledu, a to pouze v režimu Media Player USB.
- 23. Zobrazení všech vašich záznamů uložených na disku USB.
- **24.** Přehrávání nahraného programu.
- **25.** Zastavení právě probíhajícího nahrávání nebo přehrávání záznamu.
- 26. Volba režimu audio (Mono, pravé, levé nebo stereo).
- **27.** Skok dozadu během přehrávání zaznamenaného programu.
- **28.** Rychlý posuv dozadu během přehrávání zaznamenaného programu (X2 aţ X24).
- **29.** Rychlý posuv dopředu během přehrávání zaznamenaného programu (X2 až X24).
- **30.** Skok dopředu během přehrávání zaznamenaného programu.
- 31. Přímá změna rezoluce bez použití menu.
- **32.** V režimu přehrávání programu zpomalený posuv dozadu (X1/2 až X1/8).
- **33.** V režimu přehrávání programu zpomalený posuv dopředu (X1/2 až X1/8).
- **34.** Přímé nastavení formátu zobrazení obrazu (16/9, 4/3,…).
- 35. Obrácení stránky zpět nebo v režimu přehrávání určení značky.
- **36.** Obrácení na další stránku nebo v režimu přehrávání dostat se k různým značkám.

**THROT** 

### **ZAPOJENÍ PŘIJÍMAČE**

#### **1) Připojení koaxiálního kabelu, konektorů scart a HDMI**

Toto schéma ukazuje kabelové připojení antény koaxiálním kabelem a připojení videorekordéru a televizoru kabely scart.

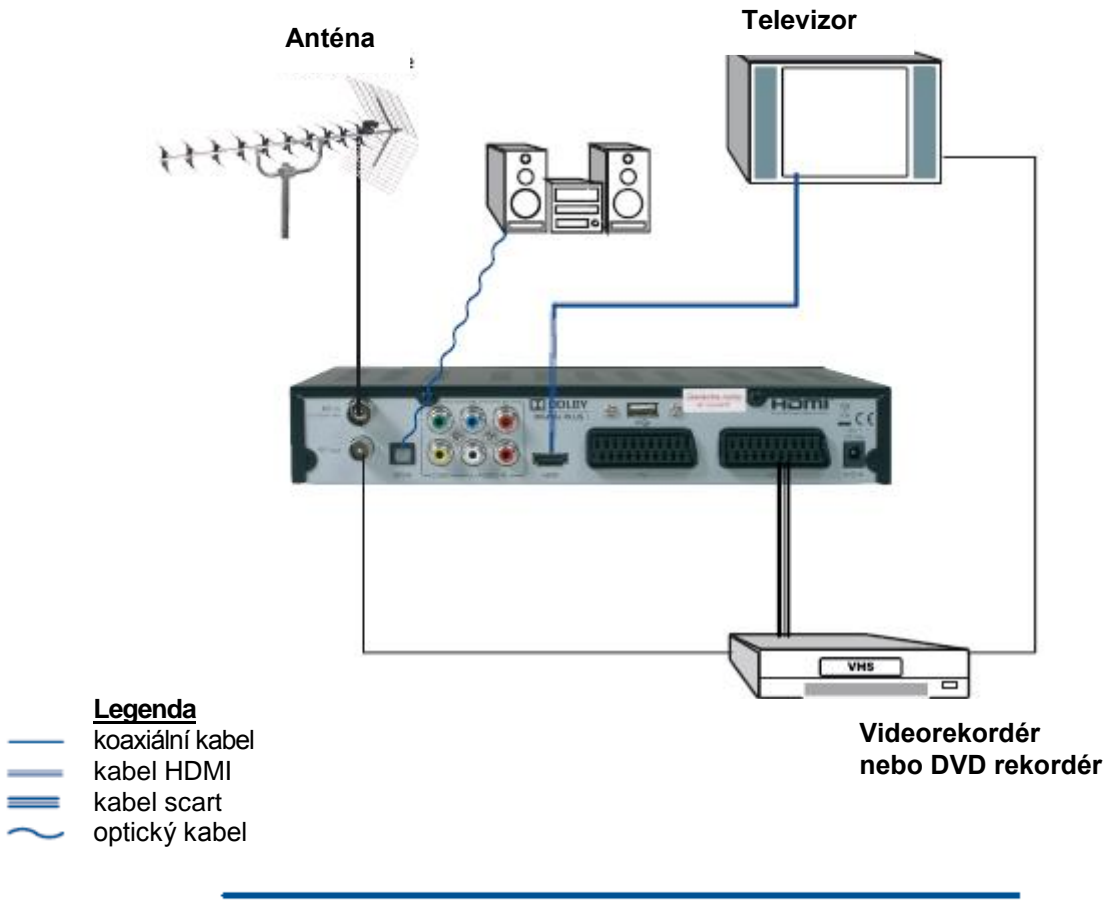

### **První spuštění**

Při prvním spuštění vašeho přijímače se na televizní obrazovce objeví okno znázorněné níže. Pomocí tlačítek PR+/- a VOL+/- proveďte požadovaná nastavení a poté stiskněte ČERVENÉ tlačítko. Spustí se automatické vyhledávání kanálů.

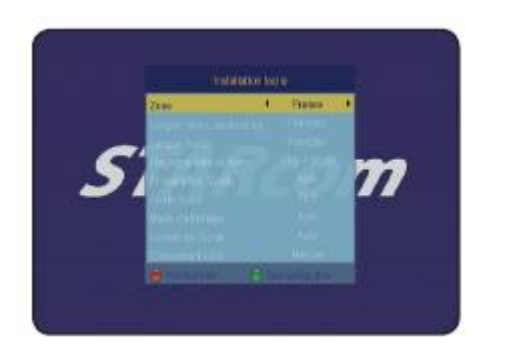

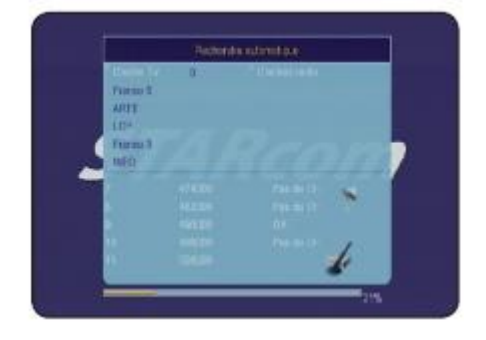

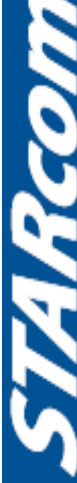

### **POPIS JEDNOTLIVÝCH MENU**

#### **1. Hlavní menu**

Poté, co jste připojili anténu k přijímači, můžete přejít do menu a provést jakoukoliv operaci. Hlavní menu se skládá z 6 podmenu, jak je znázorněno na snímku:

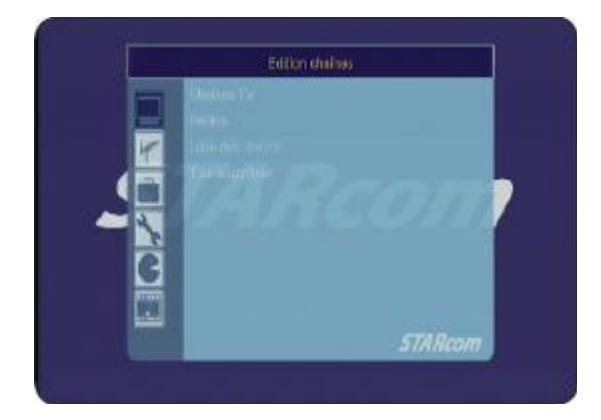

- **I. Menu Kanály**
- **II. Menu Instalace**
- **III. Menu Nastavení**
- **IV. Menu Nástroje**
- **V. Menu Hry**
- **VI. Menu Nastavení záznamů**

#### **Pouţití tlačítek v jednotlivých menu**

Prakticky ve všech menu mají níže zmiňovaná tlačítka následující funkce:

- VOL+/- umožňují změnu jednotlivých parametrů.
- PR+/- umožňují přemístění kurzoru z jednoho parametru na druhý.
- **EXIT** slouží k návratu do předchozího menu, nebo k opuštění menu.

Jednotlivá menu jsou umístěna v levé části obrazovky; do její pravé části, která obsahuje různé parametry, se dostanete stisknutím tlačítka **OK**.

### **I) Menu Kanály**

Toto menu se skládá ze 4 podmenu a budete v něm moci provést veškerá nastavení v seznamu kanálů, TV a radiostanic.

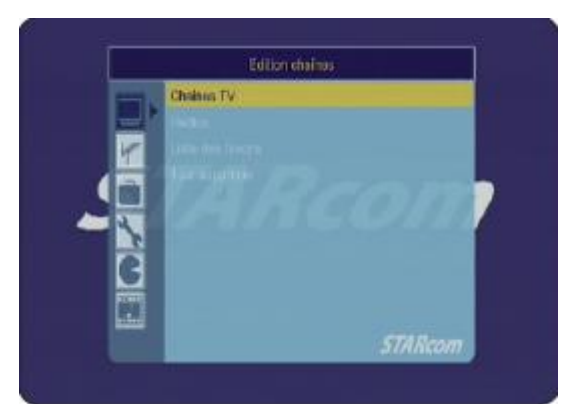

- **a) Seznam kanálů TV**
- **b) Seznam radiostanic**
- **c) Seznam oblíbených**
- **d) Vymazat vše**

#### **I.a) Seznam kanálů TV**

Stiskněte tlačítko **OK** a dostanete se do pravé části. Tlačítky **PR+/-** vyberte toto menu a potvrďte tlačítkem **OK**.

Objeví se menu jako na snímku:

V tomto menu barevná tlačítka odpovídají jednotlivým dostupným funkcím.

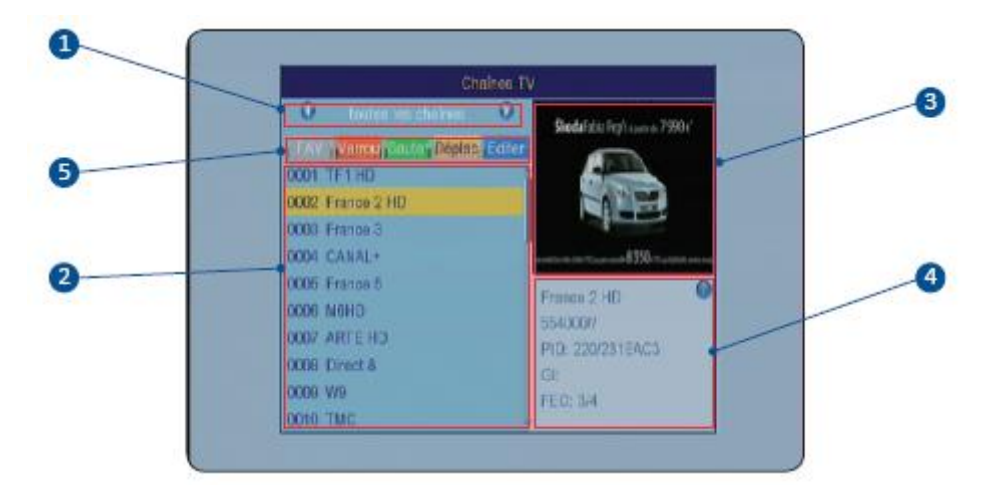

- 1. Seznam vybraných kanálů
- 2. Celkový seznam kanálů
- 3. Nástin zvoleného kanálu
- 4. Parametr kanálu (Frekvence, PID,…)
- 5. Všechna dostupná funkční tlačítka

#### Tlačítko FAV: Funkce "Seznam oblíbených kanálů"

Tato funkce vám umožní uložit kanály do seznamů oblíbených. K dispozici je nejvýše 8 seznamů. Když chcete přidat kanály do seznamu oblíbených, zvolte tuto funkci stisknutím tlačítka **FAV** na dálkovém ovládání.

Tlačítko této funkce se zvýrazní.

Jakmile jste v tomto režimu, stačí vybrat kanály a poté stisknout na dálkovém ovládání tlačítko **OK**. Zobrazí se dostupné seznamy oblíbených kanálů. Tlačítky **PR+/** vyberte seznam nebo seznamy oblíbených, poté stiskněte tlačítko **OK**.

Potom stiskněte tlačítko **EXIT** a napravo od názvu kanálu se objeví logo ve tvaru srdce.

Jestliže chcete kanál odebrat, stiskněte znovu tlačítko **OK** a zobrazí se seznam oblíbených. Teď stiskněte

tlačítko **OK** na dotyčném kanálu. Logo ve tvaru srdce zmizí.

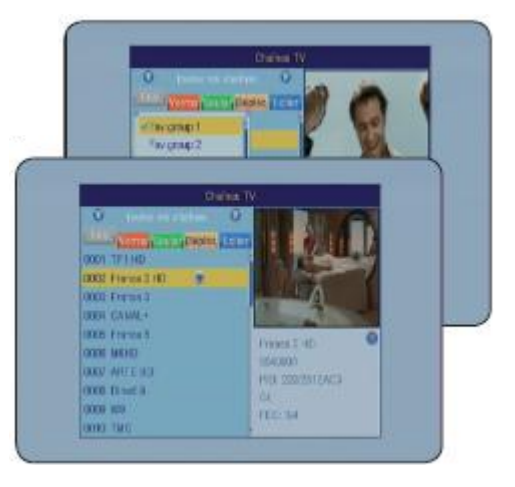

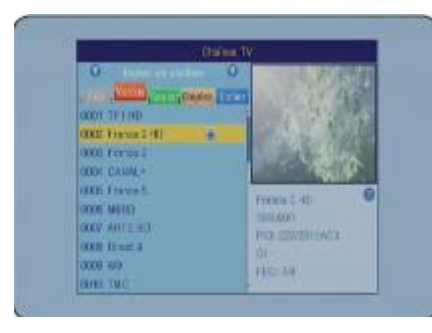

#### **ČERVENÉ tlačítko: Funkce "Uzamknout"**

Tato funkce umožňuje zablokování vybraného kanálu/ kanálů. Tuto funkci zapnete stisknutím **ČERVENÉHO** tlačítka na dálkovém ovládání. Pak stačí vybrat kanály, které chcete zablokovat, a stisknout tlačítko OK. Budete požádáni o heslo. (Přednastaveno "**0000**")

Napravo od názvu kanálu se objeví logo ve tvaru zámku. Všechny takto vybrané kanály budou nadále zablokovány, což znamená, že pro jejich opětovné zobrazení bude nutné použít požadované heslo. (Přednastaveno "**0000**")

**PS:** Aby bylo blokování účinné, je nutné zapnout funkci **BLOKOVÁNÍ KANÁLŮ** v menu **RODIČOVSKÁ KONTROLA**.

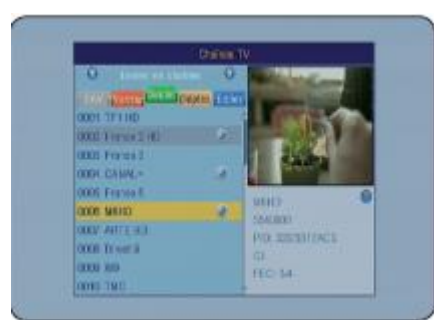

#### **ZELENÉ tlačítko: Funkce "Skok"**

Tato funkce umožňuje přeskočení vybraného kanálu/ kanálů. Tuto funkci zapnete stisknutím **ZELENÉHO** tlačítka na dálkovém ovládání. Pak stačí vybrat kanály, které chcete přeskočit, a stisknout tlačítko OK. To vám umožní přeskočit při přepínání kanály, které si nepřejete sledovat, aniž byste museli některý z nich vymazat. Jakmile jsou kanály vybrány, napravo od názvu kanálu se objeví šipka. (Příklad: Přejete si přeskočit z kanálu č. 9na kanál č. 12, v takovém případě musíte vybrat kanály č. 10 a 11.)

Vaše změny uložíte stisknutím tlačítka **EXIT**. Na obrazovce se objeví žádost o potvrzení vaší operace. Zvolte **ANO** pro potvrzení nebo **NE** pro zamítnutí.

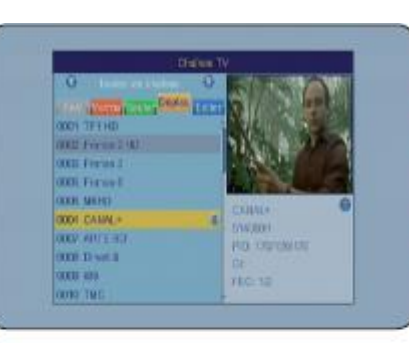

#### **ŽLUTÉ tlačítko: Funkce "Přemístit"**

Tato funkce umožňuje přemístění kanálu na požadované místo. Tuto funkci zapnete stisknutím **ŽLUTÉHO** tlačítka na dálkovém ovládání. Potom stačí tlačítky **PR+/-** vybrat kanál, který chcete přemístit, a stisknout na dálkovém ovládání tlačítko **OK**. Napravo od názvu kanálu se objeví dvojitá šipka. Teď jej tlačítky **PR+/-** přemístěte na poţadované místo a potvrďte tlačítkem **OK**.

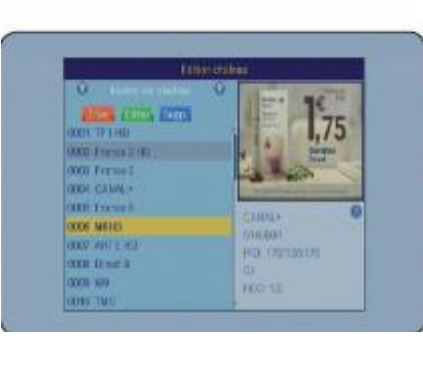

**MODRÉ tlačítko: Funkce "Editovat"** Do tohoto menu se dostanete stisknutím **MODRÉHO** tlačítka na dálkovém ovládání. Objeví se možnosti jako na vedlejším snímku:

**ČERVENÁ: Třídit** – třídění seznamu kanálů. **ZELENÁ: Editovat –** přejmenování zvoleného kanálu. **MODRÁ: Vymazat** – vymazání vybraných kanálů.

**Návod k obsluze přijímače STARcom 8891-HD**

**HCO** 

### ČERVENÉ tlačítko: Funkce "Třídit"

Tato funkce umožňuje různými způsoby utřídit váš stávající seznam kanálů:

Podle názvů (A - Z): Umožňuje seřadit jednotlivé kanály v abecedním pořádku.

**Podle názvů (Z - A)**: Umožňuje seřadit jednotlivé kanály v obráceném abecedním pořádku.

Bezplatné/Kódované: Umožňuje seřadit podle toho, zda jsou placené nebo zdarma. Nejprve seřadí bezplatné kanály, pak následují kanály placené.

**Uzamčené**: Na posledním místě uvede všechny blokované kanály.

Počáteční nastavení: Umožňuje uvést seznam kanálů do takového stavu, v jakém byl na počátku.

Pro zapnutí funkce "Třídit" stiskněte **ČERVENÉ** tlačítko a zobrazí se dostupné možnosti. Pote tlačítky **PR+/-** proveďte výběr a potvrďte tlačítkem **OK**.

### **ZELENÉ tlačítko: Funkce "Editovat"**

Toto tlačítko umožňuje přejmenování zvoleného kanálu. K tomu stiskněte **ZELENÉ** tlačítko na dálkovém ovládání, tlačítky **PR+/** vyberte kanál, který chcete přejmenovat, a pak potvrďte tlačítkem **OK**.

Objeví se tabulka s písmeny. Tlačítka PR+/- a VOL+/- použijte k přemisťování kurzoru a tlačítko OK k potvrzení vybraného písmena.

**ČERVENÉ tlačítko**: Umoţňuje mazání současného názvu zprava doleva.

**ŽLUTÉ tlačítko**: Umožňuje přepínání mezi velkými a malými písmeny.

**MODRÉ tlačítko**: Potvrdí vaše změny.

#### **MODRÉ tlačítko: Funkce "Vymazat"**

Tato funkce umožňuje vymazání zvolených kanálů. K tomu stiskněte **MODRÉ** tlačítko na dálkovém ovládání, tlačítky **PR+/** vyberte kanál, který chcete vymazat, a pak potvrďte tlačítkem **OK**.

Napravo od názvu kanálu se objeví modrý křížek. Vymazání se potvrdí stisknutím tlačítka **EXIT**.

Na obrazovce se objeví žádost o potvrzení vaší operace. Zvolte **ANO** pro potvrzení nebo **NE** pro zamítnutí.

**POZOR:** Jakmile žádost o potvrzení potvrdíte, budou kanály definitivně vymazány.

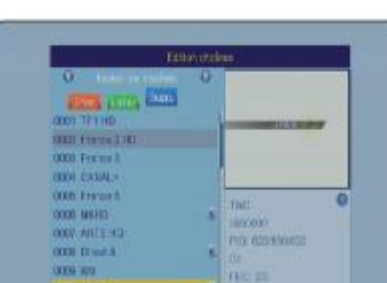

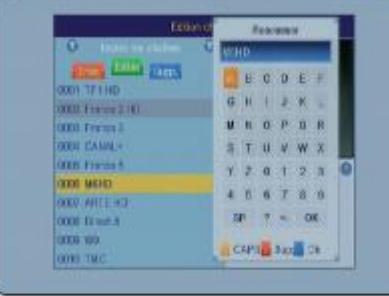

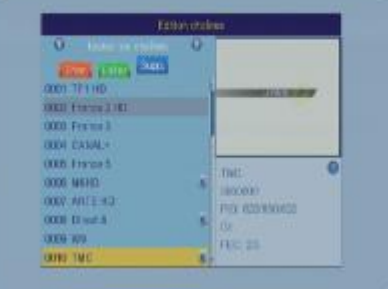

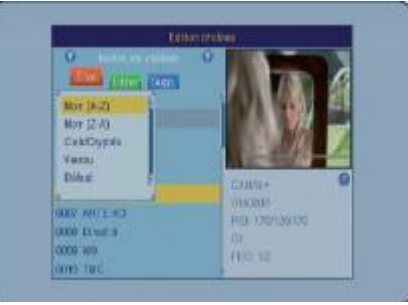

**Reon** 

m

### **I.b) Seznam radiostanic**

Všechny tyto operace je možné použít rovněž v seznamu stanic rádií.

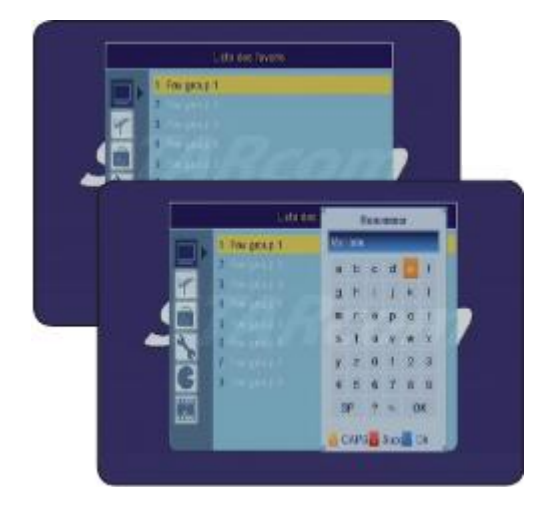

#### **I.c) Seznamy oblíbených kanálů**

Tato funkce umožňuje zobrazení, ale především přejmenování seznamů oblíbených. Do tohoto menu se dostanete stisknutím tlačítka **OK**. Pak vyberte seznam, který chcete přejmenovat a stiskněte tlačítko **OK**. Objeví se tabulka s písmeny. Tlačítka **PR+/-** a **VOL+/** použijte k přemisťování kurzoru a tlačítko OK k potvrzení vybraného písmena. **ČERVENÉ tlačítko**: Umoţňuje mazání současného názvu zprava doleva.

**ŢLUTÉ tlačítko**: Umoţňuje přepínání mezi velkými a malými písmeny.

**MODRÉ tlačítko**: Potvrdí vaše změny.

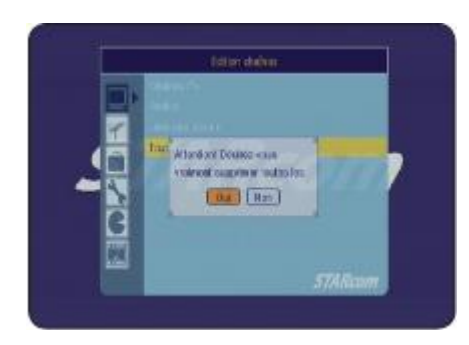

### **I.d) Vymazat vše**

Tato funkce umožňuje vymazání všech seznamů. Vyberte tuto funkci a stiskněte tlačítko **OK**. Nyní stačí pouze stisknout tlačítko **OK**. Na obrazovce se objeví ţádost o potvrzení vaší operace. Zvolte **ANO** pro potvrzení nebo **NE** pro zamítnutí. **POZOR:** Tato operace všechny kanály vymaže definitivně!

### **II. Menu "INSTALACE"**

V tomto menu můžete provést nastavení vaší antény, vyhledávání jednotlivých kanálů, nastavení vyhledávání, …

Toto menu se skládá ze 4 podmenu:

- **a) Automatické vyhledávání**
- **b) Ruční vyhledávání**
- **c) Nastavení antény (5V napájení)**
- **d) Číslování LCN**

### **II.1) Automatické vyhledávání**

Toto menu umožňuje spuštění automatického vyhledávání kanálů. Přemístěte kurzor na toto menu a poté stiskněte tlačítko **OK**. (Toto menu je přímo přístupné i mimo menu, a to stisknutím tlačítka **SCAN**.) Nyní můžete zvolit způsob vyhledávání. Můžete vyhledávat pouze bezplatné kanály, nebo všechny. **NE** zvolte v případě, že chcete vyhledávat všechny kanály (bezplatné i placené), ANO v případě, že chcete vyhledávat pouze kanály bezplatné.

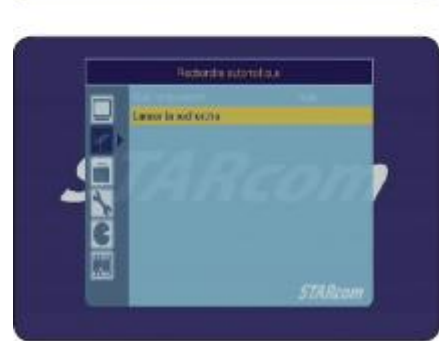

Když jste zvolili způsob vyhledávání, přemístěte kurzor pomocí

tlačítka **PR** na **Spustit vyhledávání** a stiskněte tlačítko **OK**, zahájíte vyhledávání.

Jakmile bude vyhledávání kanálů dokončeno, přijímač opustí menu a na obrazovce se zobrazí seznam všech nalezených kanálů!

Během vyhledávání přijímač projde všechny frekvence a bude zobrazovat pás progrese ukazující stav vyhledávání.

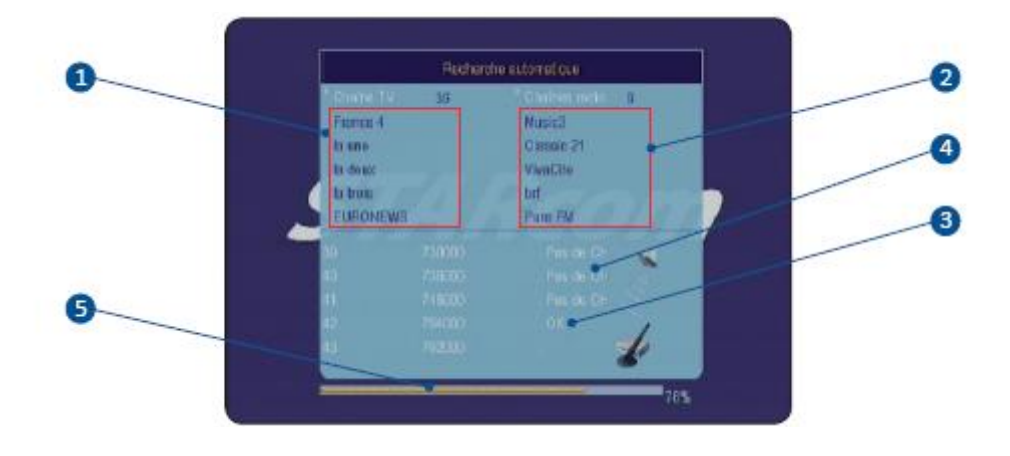

- **1. Názvy nalezených kanálů**
- **2. Názvy nalezených rádií (jsou-li dostupná)**
- **3. Ukazuje, zda byly nalezeny nějaké kanály**
- **4. Ukazuje, ţe nebyl nalezen ţádný kanál**
- **5. Postup vyhledávání**

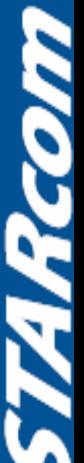

### **II. Menu "INSTALACE"**

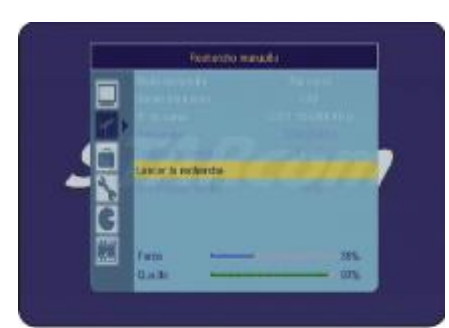

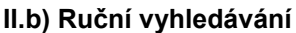

Přemístěte kurzor pomocí tlačítka **PR** na ruční vyhledávání a stiskněte tlačítko **OK**. Na obrazovce se objeví vedlejší okno:

K dispozici máte 2 způsoby vyhledávání :

\* **Prostřednictvím kanálu**: Máte moţnost měnit jak frekvenční pásmo, tak číslo kanálu.

Jakmile provedete výběr, umístěte kurzor na **Spustit vyhledávání** a potvrďte poţadovanou operaci tlačítkem **OK**. Přijímač začne vyhledávat programy zvoleného kanálu.

**Prostřednictvím frekvence:** Můžete změnit frekvenci i rozsah frekvenčního pásma. Jestliže je to nutné, použijte k provedení změny numerická tlačítka. (1 až 9)

Jakmile jste provedli požadovanou změnu, přemístěte kurzor na **Spustit vyhledávání** a poté svoji volbu potvrďte tlačítkem **OK**. Přijímač vyhledá všechny programy na této frekvenci.

Pásy ukazující stupeň a kvalitu přijímaného signálu vám ukážou příjem signálu vybraného kanálu.

**PS**: V případě optimálního příjmu by měl pás kvality ukazovat více než 60%.

**Všechny parametry, které nejsou přístupné, jsou šedé.**

#### **II.c) Nastavení antény**

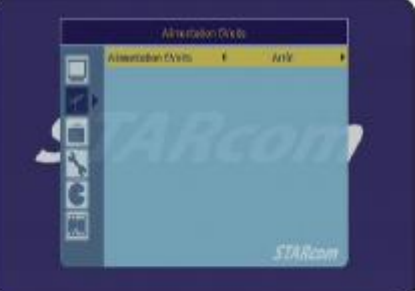

Tato funkce umožňuje zapnout nebo vypnout funkci 5V napájení prostřednictvím koaxiálního kabelu. Používá se v případě, že užití vnější antény vyžaduje napájení. K tomuto parametru se dostanete, když přemístíte kurzor na tento parametr a stiskněte OK. Ke změně parametrů použijte tlačítka **VOL+/-**.

**Zapnutá**: Funkce je zapnutá **Vypnutá:** Funkce je vypnutá

*Tato funkce je přednastavena jako vypnutá.*

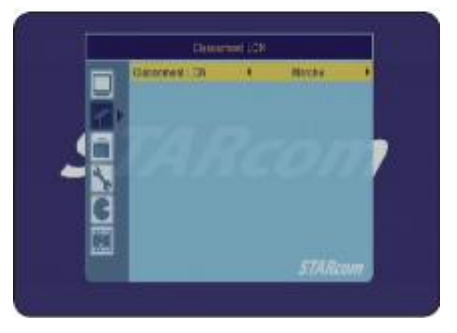

### **II.d) Číslování LCN**

Tato funkce umožňuje zapnout nebo vypnout automatické řazení kanálů. Budete mít na výběr mezi Zapnout a Vypnout. Když je zapnuté, sleduje toto číslování pořadí stanovené CSA. (Francouzská mediální komise)

K tomuto parametru se dostanete, když přemístíte kurzor na tento parametr a stiskněte OK. Ke změně parametrů použijte tlačítka **VOL+/-**.

**Zapnutá**: Funkce je zapnutá

 **Vypnutá:** Funkce je vypnutá

*Tato funkce je přednastavena jako zapnutá.*

V tomto menu můžete provést všechna nastaveni vašeho přijímače: jazyk, obraz, hodiny, atd. Ke změně různých parametrů použijte tlačítka VOL+/-.

Toto menu je rozčleněno do 6 podmenu:

- **a) Jazyk v menu, zvuk a titulky**
- **b) Nastavení formátu obrazovky**
- **c) Nastavení data a hodin**
- **d) Nastavení časovače**
- **e) Rodičovská kontrola**
- **f) Nastavení menu**
- **g) Úspora energie**

#### **III.a) Jazyk v menu, zvuk a titulky**

Tato volba umožňuje výběr jazyka zobrazení menu, zvuku na vašem přijímači, … Máte na výběr mezi několika jazyky. Do menu se dostanete stisknutím tlačítka **OK**. Pomocí tlačítek VOL+/- vyberte požadovaný jazyk. K následujícímu parametru přejdete tlačítkem **PR-**. Jazyk v menu: Vyberte jazyk zobrazení ve vašem menu. První jazyk: Základní jazyk zvuku na vašem přijímači. Druhý jazyk: Druhý jazyk zvuku na vašem přijímači. Jazyk titulků: Vyberte přednastavený jazyk titulků.

Teletext: Vyberte jazyk zobrazení v TELETEXTU.

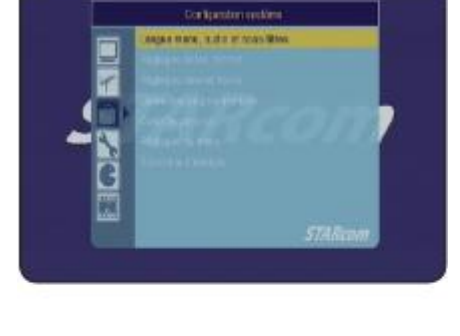

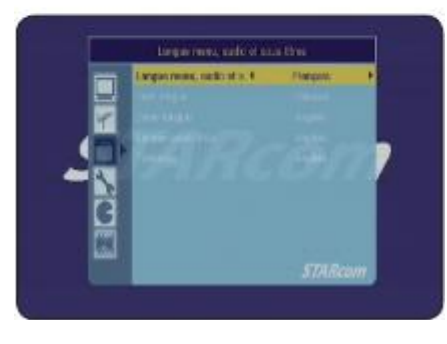

15

HCOM

Po dokončení nastavení stiskněte tlačítko EXIT. Opustíte menu a současně uložíte vaše změny.

#### **III.b) Nastavení formátu obrazovky**

Tato volba umožňuje provádět nastavení způsobu zobrazení, formátu obrazovky,…

K provedení změny různých parametrů použijte tlačítka VOL+/a pro přechod k následujícímu parametru tlačítko **PR-**.

Způsob zobrazení: Máte na výběr mezi **AUTO, 480p, 576p, 720p\_20 Hz, , 720p\_60 Hz, 1080i\_50 Hz a 1080i\_60 Hz**. *Tento parametr je přednastaven na AUTO.*

Formát obrazovky: Umožňuje vybrat formát zobrazení obrazu. Můžete si vybrat mezi 16/9, 4/3LB, **4/3PS** a **Auto**.

*Tento parametr je přednastaven na 16/9.*

Výstup video: Umoţňuje zvolit si druh signálu výstupu video. Máte na výběr mezi **RGB** a **YUV**. *Tento parametr je přednastaven na AUTO.*

Výstup digitálního zvuku: Umožňuje zvolit si druh signálu digitálního zvuku. Máte na výběr mezi **Automatický**, **BS** a **LPCM**.

**Návod k obsluze přijímače STARcom 8891-HD**

*Tento parametr je přednastaven na Automatický.*

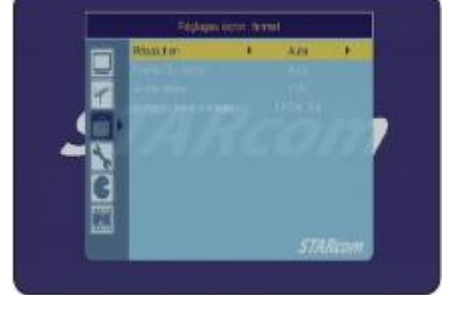

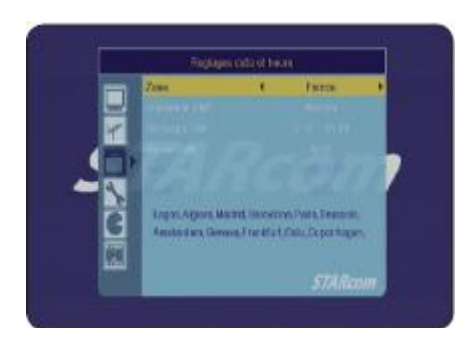

#### **III.c) Nastavení data a hodin**

Prostřednictvím tohoto menu můžete na vašem přijímači nastavit datum a hodiny. Když se chcete dostat do tohoto menu, přemístěte kurzor na tento parametr a stiskněte tlačítko **OK**. Můžete nastavit čas s posunutím GMT nebo ručně. Ke změně parametrů použiite VOL+/-.

Zóna: Vyberte stát, v němž je instalován přijímač.

Užití GMT: Umožňuje zapnout nebo vypnout funkci Posunutí času. Máte na výběr mezi Zapnuto a **Vypnuto**. Vyberete-li **VYPNUTO**, budete muset nastavit čas i datum ručně.

Posunutí GMT: Tlačítky **VOL+/-** vyberte časový posun.

Letní čas: Máte na výběr mezi **Zapnuto** a **Vypnuto** funkce Letní čas.

Datum: Pro nastavení data použijte numerická tlačítka na dálkovém ovládání. (1 až 9)

Hodiny: Pro nastavení hodin použijte numerická tlačítka na dálkovém ovládání. **(1 až 9)** 

Po dokončení nastavení stiskněte tlačítko **EXIT**. Opustíte menu a současně uložíte vaše změny.

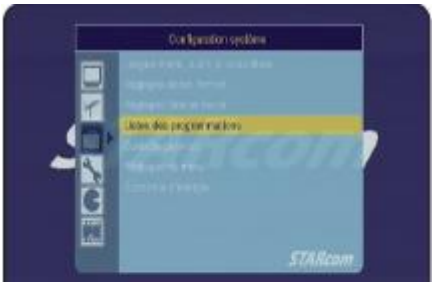

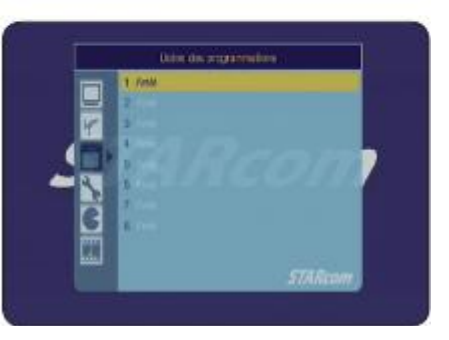

### **III.d) Nastavení časovačů**

Toto menu umožňuje provést nastavení jednotlivých parametrů časovače na vašem přijímači. Před zahájením nastavení časovače se ujistěte, že máte na přijímači správně nastavený čas.

Umístěte kurzor na toto menu a stiskněte tlačítko **OK**. Teď můžete nastavit časovač, tj. nastavit programy nahrávání.

Nejprve se zobrazí seznam 8 dostupných časovačů. Na začátku nastavení časovače zvolte tlačítky **PR+/-** číslo a potvrďte tlačítkem OK. V horní části obrazovky se ukáže aktuální datum a čas na vašem přijímači.

Nyní musíte vyplnit jednotlivé parametry:

**Opakování**: Máte na výběr mezi **Vypnuto**, **Jednou, Kaţdodenně, Týdně, Měsíčně a Ročně**.

K výběru provozního režimu použijte tlačítka VOL+/-. Jedná se vlastně o opakování činnosti prováděné časovačem.

**Činnost:** Umoţňuje volbu činnosti, která se bude provádět. Máte na výběr mezi **Nahrávat** a **Zapnout**.

\*Nahrávat: znamená, že přijímač se zapne podle údajů zadaných v tomto časovači, provede záznam a po skončení záznamu se vrátí do pohotovostního stavu. **\*Zapnout**: znamená, ţe přijímač se zapne podle údajů zadaných v tomto časovači, ale neprovede záznam a po uplynutí zadané doby se vrátí do pohotovostního stavu.

K výběru druhu činnosti použijte tlačítka VOL+/-.

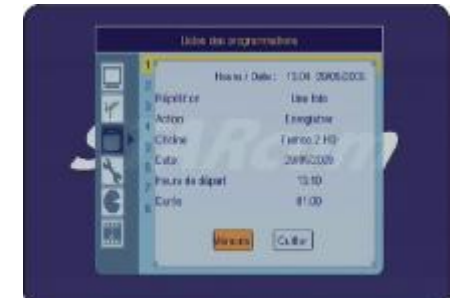

**Kanál**: Umoţňuje volbu kanálu, pro který se provede nastavení programu. Stiskněte tlačítko **OK** a zobrazí se seznam kanálů. Tlačítky **PR+/-** přemístěte kurzor na tlačítko **OK** a potvrďte zvolený kanál.

**Datum:** Pro nastavení výchozího data časovače použijte numerická tlačítka na dálkovém ovládání. (1 **aţ 9**)

Počáteční čas: Pro nastavení počátečního času časovače použijte numerická tlačítka na dálkovém ovládání. (**1 aţ 9**)

**Doba:** Pro nastavení doby časovače použijte numerická tlačítka na dálkovém ovládání. (1 až 9)

Jakmile jsou všechny parametry nastaveny, přemístěte kurzor na tlačítko **Uloţit** a potvrďte tlačítkem **OK**. Jinak stiskněte tlačítko **EXIT** a opustíte menu.

Nyní byl váš časovač zařazen do seznamu. Zařazený časovač můžete kdykoliv editovat, stačí vybrat časovač a stisknout tlačítko **OK**.

### Důležité: Dříve než nastavíte programy, ujistěte se, **ţe datum a čas na vašem přijímači jsou správně nastaveny!!!**

Přijímač se v uvedený den a v uvedenou hodinu zapne na stanovenou dobu a po uplynutí této doby se vrátí do pohotovostního stavu.

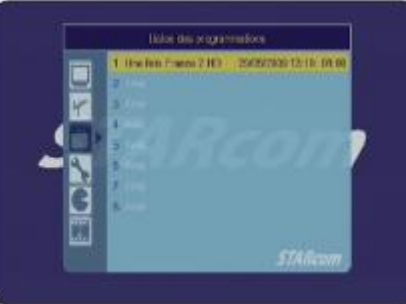

**CONS** 

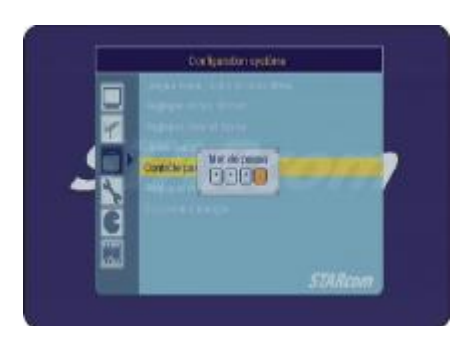

#### **III.e) Rodičovská kontrola**

V tomto menu můžete zapnout blokování programů nebo menu. Umístěte kurzor na toto menu a stiskněte tlačítko **OK**. Při vstupu do tohoto menu je nutné zadat požadované heslo. (Přednastaveno "**0000**")

Zablokování menu: Tato funkce umožňuje zamezit přístup do všech menu kromě menu Nastavení systému. Máte možnost výběru mezi ZAPNOUT a VYPNOUT. K výběru použijte tlačítka **VOL+/-**.

Zablokování kanálů: Tato funkce umožňuje zamezit přístup k jistým kanálům (zablokované v menu **Kanály**).

Máte moţnost výběru mezi **ZAPNOUT** a **VYPNOUT**. K výběru pouţijte tlačítka **VOL+/-**.

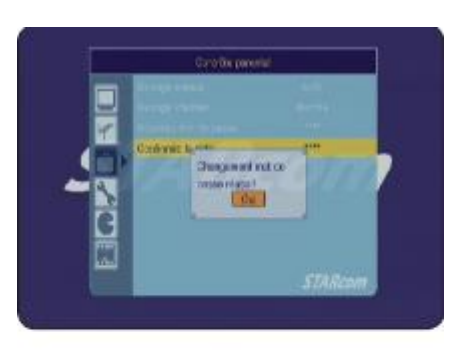

Nové heslo: Pro zadání nového hesla použijte numerická tlačítka na dálkovém ovládání. (**1 aţ 9**)

Potvrzení hesla: Vaše nové heslo potvrďte opětovným zadáním hesla pomocí numerických tlačítek (1 až 9) na dálkovém ovládání. Jestliže heslo bude správně změněno, objeví se žádost o

potvrzení. Potvrďte ji tlačítkem **OK**.

Pomocí tohoto menu můžete změnit zobrazení informací,

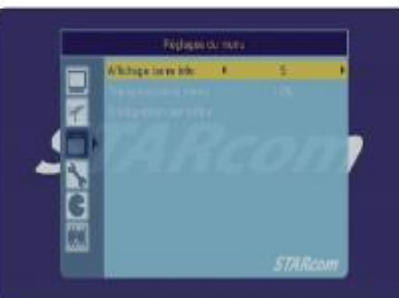

Ke změnám použijte tlačítka VOL+/-.

**III.f) Nastavení menu**

transparentnost menu,…

Zobrazení informativní lišty: Máte na výběr mezi 1 až 10 s pro dobu zobrazení lišty, ta se zobrazí při každém přepnutí kanálu. *Přednastaveno je 5 s.*

Průhlednost menu: Můžete si vybrat mezi Vypnuto, 10 až 40%.

*Parametr je přednastaven na 10%.*

Návrat k přednastaveným parametrům: Tato funkce umožňuje vrátit parametry pro zobrazení informací do stavu, v jakém byly před vašimi změnami.

Stačí jen umístit kurzor na daný parametr,a stisknout **OK** a parametr se zapne.

### **III.g) Úspora energie**

Toto menu umožňuje zapnout nebo vypnout funkci Úspora energie. *Tato funkce je přednastavena jako Zapnutá.*

Ke změnám parametru můžete použít tlačítka VOL+/-.

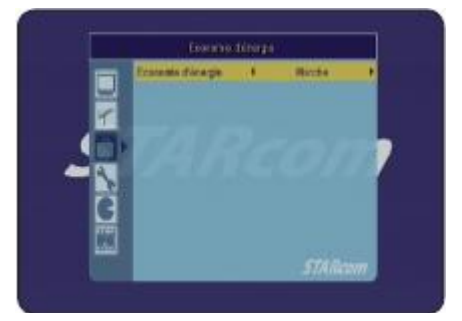

### **IV. Menu "NÁSTROJE"**

V tomto menu se vám nabízejí další informace o vašem přijímači, disku USB,… Toto menu se skládá z 5 podmenu:

- **a) Inicializace přijímače**
- **b) Aktualizace přijímače prostřednictvím USB**
- **c) Media Player USB**
- **d) Správné odpojení disku USB**
- **e) Informace**

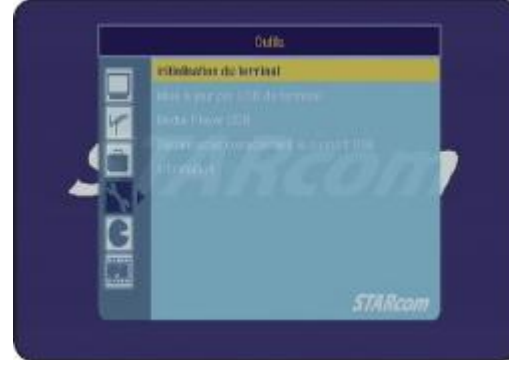

#### **IV.a) Inicializace přijímače**

Toto menu umoţňuje obnovit **počáteční nastavení**  parametrů na vašem přijímači. To znamená, že všechna nastavení a vyhledávání nových kanálů budou zrušena. K tomu umístěte kurzor na **INICIALIZACE PŘIJÍMAČE** a pak stiskněte tlačítko OK. Na obrazovce se objeví žádost o potvrzení. Zvolte **ANO** pro potvrzení této operace a potvrďte **OK**, nebo **NE** pro zrušení.

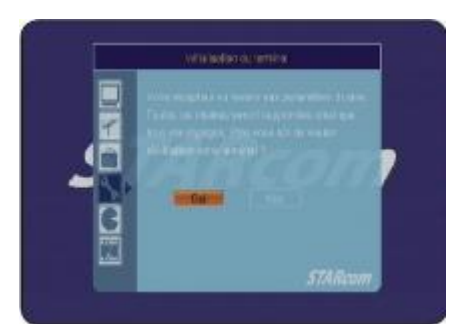

**POZOR:** Po ukončení této operace budou všechny informace nenávratně ztraceny! Naopak informace uložené na vašem disku USB zůstanou nedotčeny!

**Reon** 7

 $(19)$ 

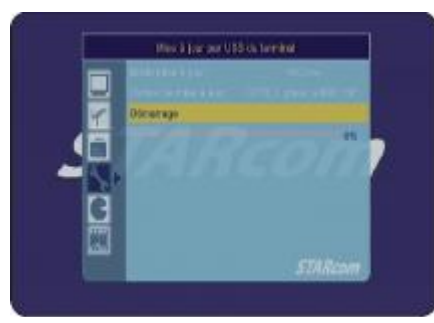

#### **IV.b) Aktualizace softwaru**

Toto menu umožňuje provést aktualizaci softwaru na vašem přijímači, je-li dostupná. Tu můžete získat na webové stránce [www.optexcz.eu.](www.optexcz.eu)

V případě, že je aktualizace dostupná, stačí vám stáhnout soubor na váš počítač, rozbalit jej a zkopírovat soubor s příponou **\*.abs** na váš disk USB (flash disk nebo pevný disk). Poté přemístěte kurzor na toto menu a stiskněte tlačítko **OK**. Dostanete se do tohoto menu.

Způsob aktualizace: Jsou dostupné různé možnosti, ale když chcete úplnou aktualizaci, přesvědčte se, že je zadáno "All Code".

Aktualizační soubor: Tady se musí objevit název souboru, který jste zkopírovali na váš disk USB.

Spuštění: Tento parametr umožňuje spustit aktualizaci na vašem přijímači. Přemístěte kurzor na tento parametr a stiskněte tlačítko **OK** pro potvrzení.

Postupně se zobrazí níže uvedená okna:

Nyní se objeví pás progrese a zahájí se přenos.

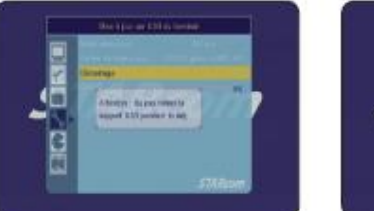

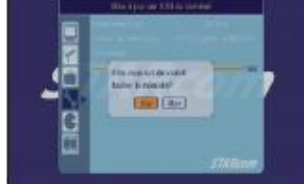

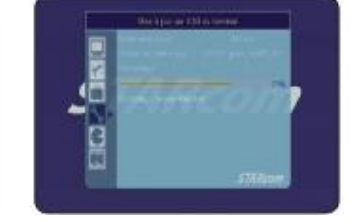

Až bude aktualizace dokončena, přijímač se sám restartuje a objeví se obrazovka při prvním spuštění jako na snímku:

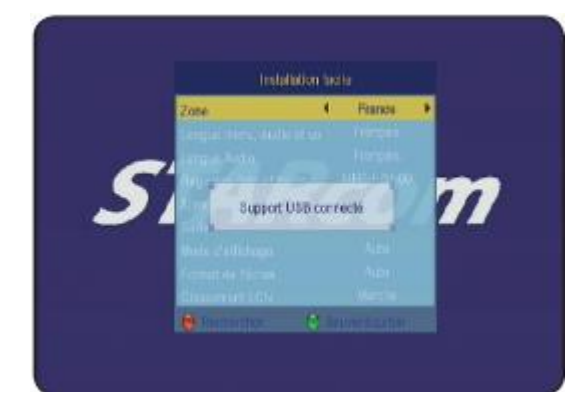

Nyní musíte znovu spustit vyhledávání všech kanálů.

**Návod k obsluze přijímače STARcom 8891-HD**

#### **IV.c) Media Player USB**

Toto menu vám zpřístupní multimediální soubory na vašem přijímači. V tomto menu si budete moci prohlédnout všechny vaše fotky.

Přemístěte kurzor na toto menu a stiskněte tlačítko **OK**. Menu je přístupné i přímo, vně menu, pomocí tlačítka **USB**.

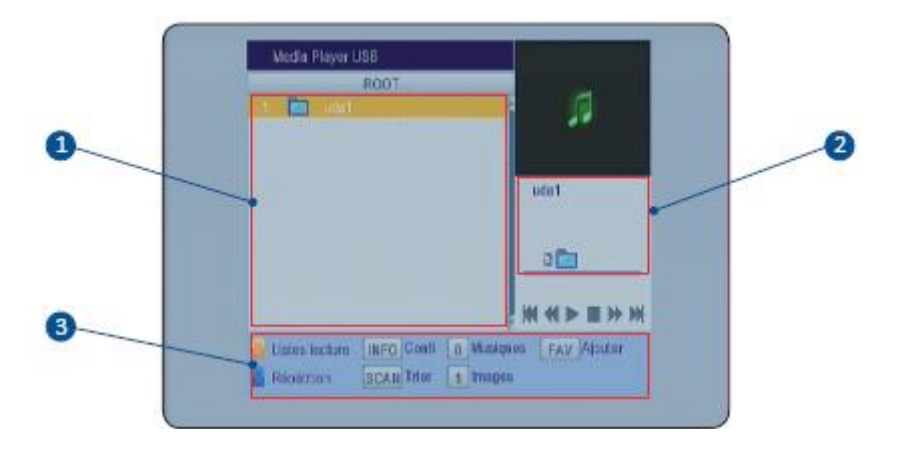

Menu se zobrazí ve formě průzkumníka. Budete mít přístup jak k dokumentům, tak k souborům, jež leze přehrát na přijímači.

- **1. Seznam souborů**
- **2. Informace o zvoleném souboru**
- **3. Funkční tlačítka**

**MODRÉ** tlačítko umožňuje volbu způsobu opakování. Postupně tiskněte toto tlačítko a změní se způsob opakování. Máte na výběr mezi **Jednou, Celý adresář a Náhodné opakování**.

Tlačítko **SCAN** umožňuje třídění v seznamu souborů. Stiskněte toto tlačítko, tlačítky **PR+/-** zvolte druh třídění a stiskněte tlačítko **OK** pro potvrzení. Máte na výběr mezi **Přednastavené, NÁZEV (A-Z), NÁZEV (Z-A)**.

Tlačítko **INFO** umožňuje zobrazení možností nastavení pro defilování fotek. Stiskněte toto tlačítko a tlačítky **VOL+/** vyberte požadované možnosti.

\*Velikost fotky: Umoţňuje zvolit velikost zobrazované fotky. Máte na výběr mezi **Obrazovka** a **Skutečná**.

\*Doba defilování: Umožňuje určit dobu zobrazení každé fotky. Máte na výběr mezi **1 aţ 10 s**.

\*Opakování defilování: Umoţňuje zapnout nebo vypnout opakování defilování. Máte na výběr mezi **Zapnout** a Vypnout. Jestliže tuto funkci zapnete, fotky se budou opakovat do nekonečna.

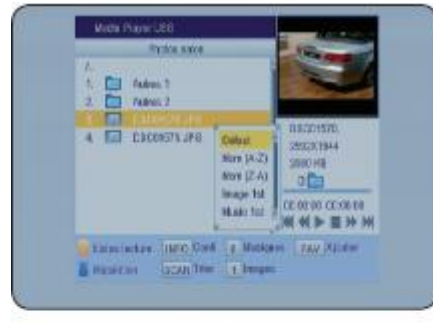

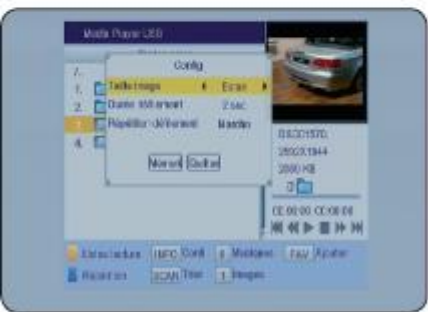

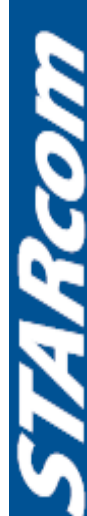

21

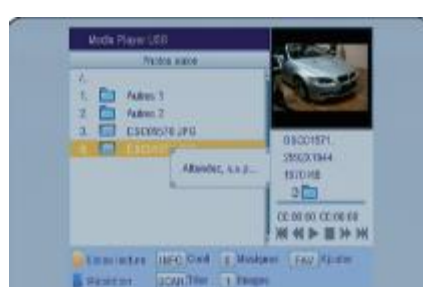

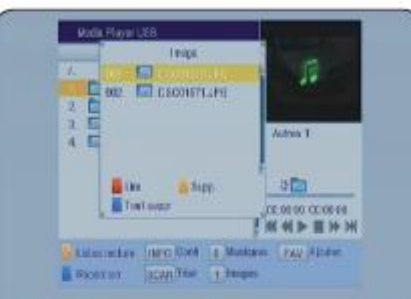

Tlačítko **FAV** umoţňuje přidání souborů, zvolených v seznamu, do seznamu přehrávání.

V úplném seznamu vyberte soubory, pak stiskněte tlačítko **FAV** na dálkovém ovládání. Při každém stisknutí se objeví zpráva "**Počkejte, prosím**".

Potom stisknutím ŽLUTÉHO tlačítka na dálkovém ovládání budete moci zobrazit všechny soubory z vašeho seznamu přehrávání. Když je seznam zobrazen, máte na výběr ze 3 možností:

ČERVENÉ tlačítko: umožní přehrání všech souborů v tomto seznamu.

**ŽLUTÉ** tlačítko: umožní vymazání vybraného souboru. Poznámka: Soubor bude vymazán pouze ze seznamu, nikoli z vašeho disku USB.

**MODRÉ** tlačítko: umožní vymazání všech souborů ve vašem seznamu přehrávání.

Můžete také zobrazit všechny vaše fotky a to v přehledu. Vyberte adresář nebo seznam prohlížení, dále na dálkovém ovládání stiskněte tlačítko **M/P**. Na obrazovce se zobrazí po devíti fotografiích.

K přemisťování kurzoru mezi těmito fotkami použijte tlačítka **PR+/-** a **VOL+/-**.

Pro přechod ze stránky na stránku použiite tlačítka ◀◀ a ▶▶ na dálkovém ovládání.

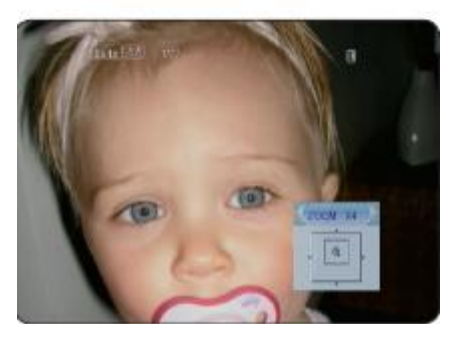

Fotky si můžete také přiblížit nebo vzdálit (zoom). Máte na výběr od **x1** do **x16**. Kdyţ chcete tyto hodnoty změnit, stiskněte postupně tlačítko **ZOOM** na dálkovém ovládání. Nejprve vyberte fotku a pak stiskněte tlačítko **OK**. Fotka se zobrazí normální velikosti.Stiskněte postupně tlačítko ZOOM, až se fotka zobrazí ve vámi požadované velikosti. Potom můžete přemístit kurzor funkce zoom zleva doprava a shora dolů pomocí tlačítek **PR+/** a **VOL+/-**.

#### **IV.d) Správné odpojení disku USB**

Toto menu umožňuje odpojení vašeho disku USB, abyste jej poté mohli odebrat.

Přemístěte kurzor na toto menu a pak stisknutím tlačítka **OK** potvrďte odpojení disku.

Po potvrzení se zobrazí žádost o potvrzení, tu potvrdíte a nyní můžete odebrat váš disk.

#### **IV.e) Informace**

Budete mít přístup ke všem informacím týkajícím se vašeho přijímače. (**Číslo verze softwaru, datum,...)**

Tyto informace jsou užitečné zvláště v případě aktualizace, můžete zjistit datum poslední aktualizace.

Přemístěte kurzor na toto menu a pak stiskněte tlačítko **OK**.

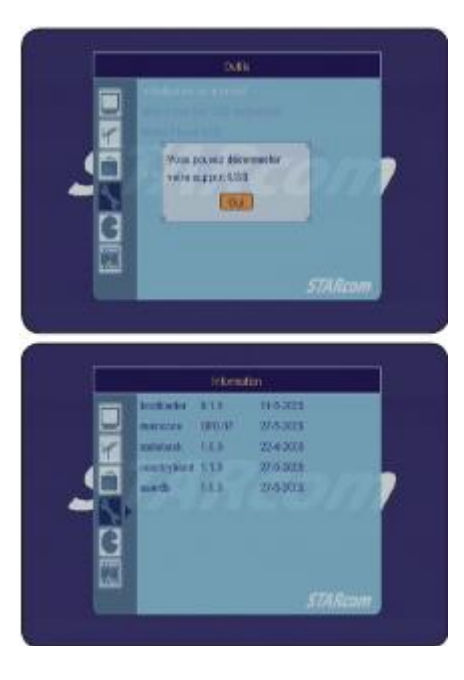

### **V. Menu "HRY"**

V tomto menu jsou k dispozici 3 různé hry.

#### **Tetris**

Tlačítko OK: umožňuje spuštění nebo přerušení hry. Tlačítko **VOL**+/-: umoţňuje změnu úrovně a přemisťování kostičky zleva doprava.

Tlačítko **PR+:** umoţňuje rotaci kostičky.

Tlačítko **PR-**: umoţňuje rychlý posun kostičky dolů.

Pro spuštění první hry umístěte kurzor na **SPUSTIT** a poté stiskněte tlačítko **OK**.

K nastavení stupně obtížnosti umístěte kurzor na **KONFIGURACE** a pomocí tlačítek **VOL+/-** změňte stupeň obtížnosti. Můžete si zvolit mezi 10 stupni obtížnosti.

K opuštění hry umístěte kurzor na **OPUSTIT** a pak potvrďte tlačítkem **OK** nebo **MENU**.

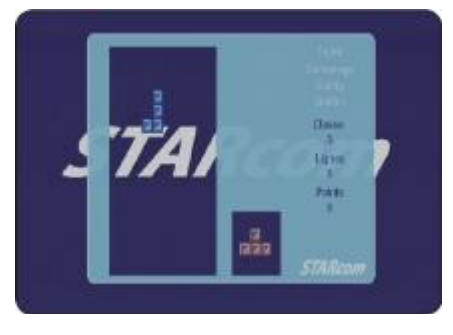

 $23)$ 

### **V. Menu** "HRY"

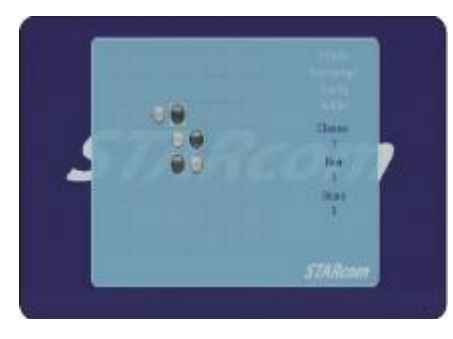

#### **Othello**

Tlačítko **OK**: umoţňuje spuštění hry. Tlačítko **VOL**+/-: umoţňuje změnu úrovně a přemisťování kurzoru.

Tlačítko PR+/-: umožňuje přemisťování kurzoru shora dolů.

K zahájení hry umístěte kurzor na **SPUSTIT** a stiskněte tlačítko **OK**.

K nastavení stupně obtížnosti umístěte kurzor na **KONFIGURACE** a pomocí tlačítek **VOL+/-** změňte stupeň obtížnosti. Můžete si zvolit mezi 3 stupni obtížnosti.

K opuštění hry umístěte kurzor na **OPUSTIT** a pak potvrďte tlačítkem **OK** nebo **MENU**.

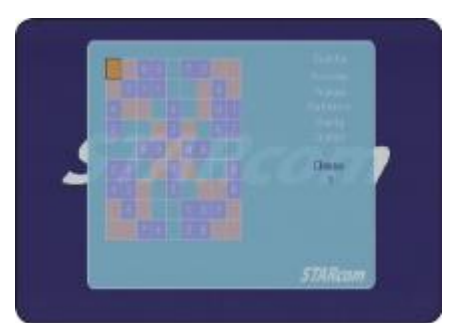

tlačítkem **OK** nebo **MENU**.

#### **Sudoku**

Tlačítko **OK**: umoţňuje spuštění hry. Tlačítko **VOL**+/-: umožňuje změnu úrovně a přemisťování hada zleva doprava. Tlačítko **PR+/-:** umoţňuje přemisťování hada shora dolů.

K zahájení hry umístěte kurzor na **Nová** a stiskněte tlačítko **OK**. K nastavení stupně obtížnosti umístěte kurzor na **KONFIGURACE** a pomocí tlačítek **VOL+/-** změňte stupeň obtížnosti. Můžete si zvolit mezi 3 stupni obtížnosti. K opuštění hry umístěte kurzor na **OPUSTIT** a pak potvrďte

 $24$ 

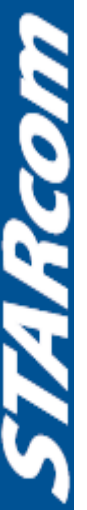

### **NAHRÁVÁNÍ**

Váš přijímač má připojení USB 2.0, které umožňuje přímý záznam na jakýkoliv disk USB. I když přijímač má jen jednoduchý tuner, můžete nahrávat jeden program a současně sledovat jiný **na stejném kanálu**.

#### **Provozní podmínky funkce nahrávání**

Chceme vás upozornit na tuto velmi důležitou poznámku. Bohužel je možné, že kvůli velkému množství existujících disků USB, váš disk USB nebude pro funkci nahrávání s naším přijímačem kompatibilní.

#### **Pouţití vašeho disku USB:**

1. Na zadní stranu přijímače připojte váš disk USB, ať už se jedná o flash disk nebo pevný disk.

- 2. Objeví se zpráva "**Připojen disk USB!**".
- 3. Přijímač potom bude skenovat tento disk (doba bude záviset na velikosti disku).

4. Až přijímač dokončí skenovaní a v případě, že vše proběhne v pořádku, zobrazí se zpráva "**Disk USB je připraven!**".

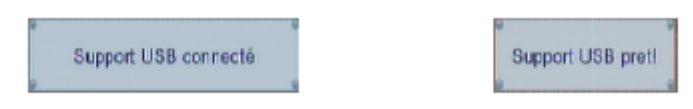

### **Jak nahrát 1 program?**

Na přijímači můžete nahrávat 3 způsoby:

#### **A) Přímý záznam aktuálního programu**

**1.** Stiskněte tlačítko **REC** na dálkovém ovládání. V dolní časti obrazovky se objeví informativní lišta. Zjistíte, že displej při nahrávání ukazuje REC.

Pokud neurčíte dobu, bude přijímač nahrávat nanejvýš **2 hodiny**.

**2.** Kdyţ chcete nastavit dobu nahrávání, stiskněte podruhé tlačítko **REC**. Zobrazí se okno, do kterého budete moci pomocí numerických tlačítek (1 až 9) zadat dobu záznamu.

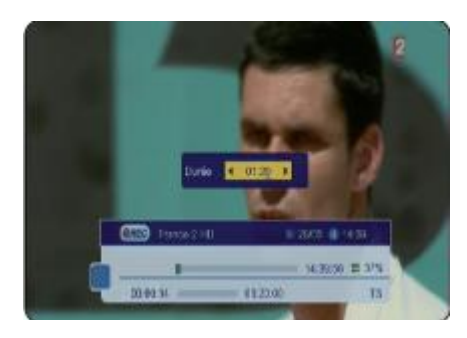

 $25)$ 

#### **Lišta nahrávání**

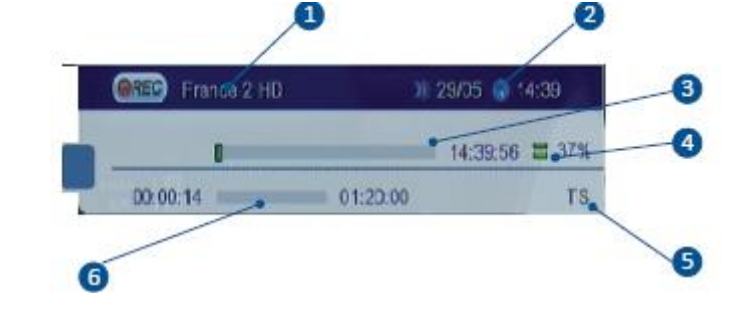

### **NAHRÁVÁNÍ**

- 1. Ukazuje název kanálu nahraného programu.
- 2. Ukazuje datum a čas
- 3. Ukazuje progresi právě nahrávaného programu
- 4. Ukazuje využité místo na disku USB v procentech
- 5. Ukazuje použitý formát záznamu
- 6. Ukazuje celkovou dobu a uplynulý čas vašeho záznamu

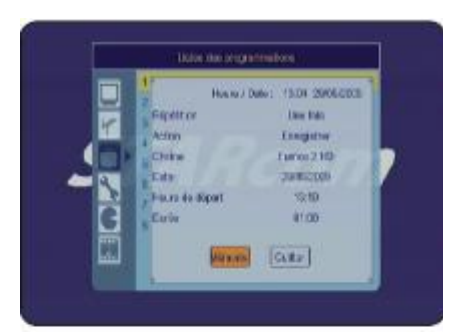

#### **B) Nahrávání prostřednictvím menu Nastavení časovače** Nahrávání pomocí této funkce umožňuje zadat několik záznamů v rozdílných časech a dnech. To se hodí, když jste nepřítomní. Do tohoto menu se dostanete stisknutím tlačítka **MENU**. Poté půjdete do menu **Nastavení systému** a vyberete menu Nastavení časovače. Pak stačí vyplnit uvedené parametry, již popsané na str. 16.

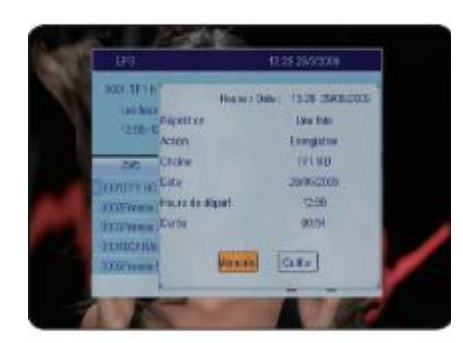

#### **C) Nahrávání prostřednictvím menu EPG**

Tento způsob nastavení programu je nejjednodušší a nejrychlejší. Jediná podmínka je, aby byly všechny údaje EPG přenášeny. Poznámka: Je možné, že se nezobrazí žádné informace, to závisí na přenosu informací signálem.

Podívejte se **na str. 33**.

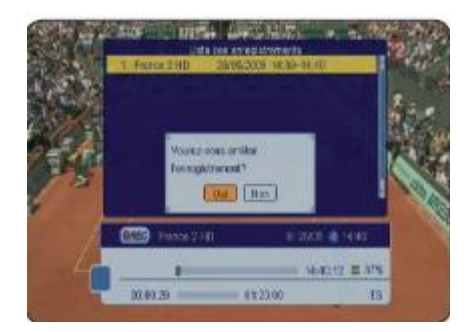

#### **Jak zastavit právě probíhající nahrávání?**

Jednoduše stačí stisknout tlačítko **STOP** na dálkovém ovládání. Objeví se okno jako na vedlejším snímku. Nyní podruhé stisknete tlačítko **STOP** a potvrdíte zobrazenou žádost o potvrzení.

Po potvrzení budete moci nahraný soubor vyhledat, a to když stisknete tlačítko **LIST** na dálkovém ovládání.

Toto menu vám umožní provést veškerá nastavení týkající se vašeho disku USB (nastavení Timeshiftu, formátování disku,…).

Poznámka: Toto menu je přístupné, pouze když váš disk USB je správně připojen a byl **rozpoznán vaším přijímačem. V opačném případě všechna menu týkající se disku USB nebudou aktivní a budou nepřístupná.**

Toto menu se skládá z následujících 5 podmenu:

- **1) Vaše záznamy**
- **2) Informace o disku USB**
- **3) Formátování disku USB**
- **4) Nastavení Timeshiftu, ukládání**
- **5) Doba skoku při přehrávání záznamu**

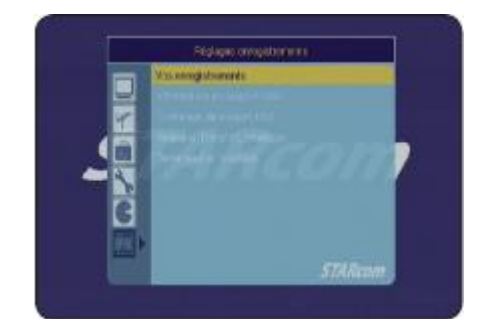

#### **VI.1) Vaše záznamy**

Toto menu vám umožní přístup ke všem záznamům, které jste nahráli na váš disk USB. Do tohoto menu se dostanete stisknutím tlačítka **OK**.

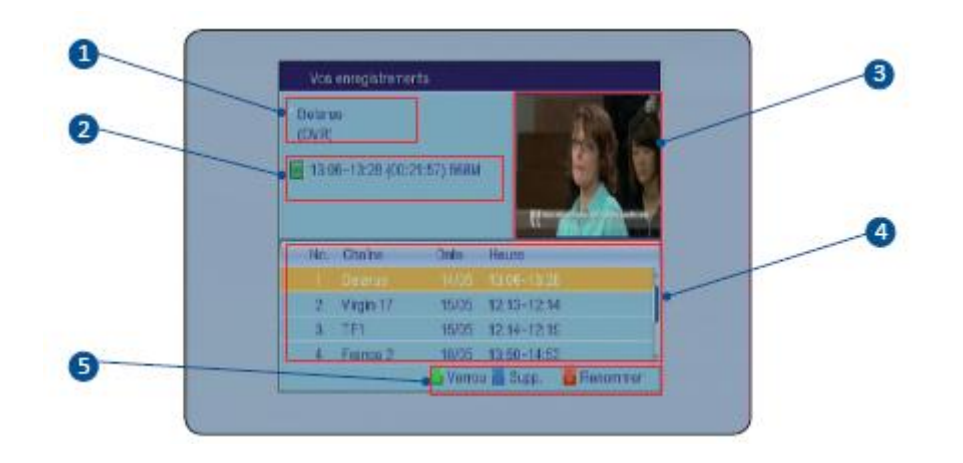

- **1. Ukazuje název kanálu nahraného programu**
- **2. Ukazuje počáteční a konečný čas záznamu, rovněţ dobu a velikost souboru**
- **3. Ukazuje náhled nahraného programu**
- **4. Ukazuje seznam všech vašich záznamů**
- **5. Ukazuje funkční tlačítka, jeţ jsou dostupná díky barevným tlačítkům**

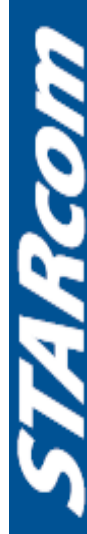

#### **VI.1.a) Přehrávání nahraného programu**

Do tohoto menu se dostanete stisknutím tlačítka **OK** (je také přímo přístupné prostřednictvím tlačítka **LIST**). Kdyţ chcete přehrát poţadovaný nahraný program, vyberte jej tlačítky **PR+/-** a pak stiskněte tlačítko **OK**. Objeví se informativní lišta:

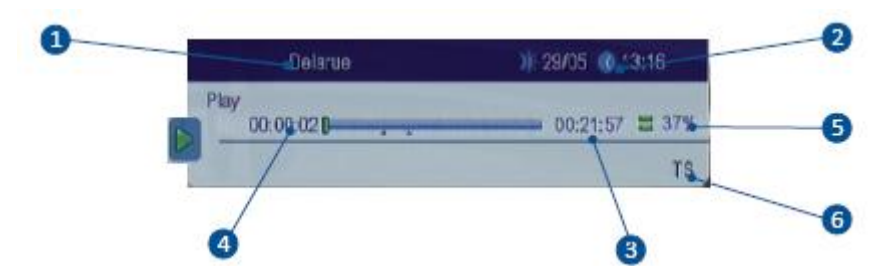

- 1. Název kanálu nahraného programu (nebo nový vámi zadaný název)
- 2. Čas a datum
- 3. Celková doba programu
- 4. Uplynulý čas
- 5. Využité místo na disku USB
- 6. Formát, v kterém byl program zaznamenán

Tlačítko **STOP** (25) umožňuje zastavení přehrávání programu.

Tlačítko **PAUSE** (17) umožňuje přerušení přehrávání programu.

Tlačítka ◀◀ (28) a ▶▶ (29) umožňují rychlé posunutí dopředu nebo dozadu. Rychlost může být od **X2 aţ X24**.

Tlačítka  $\mathbf{R}$  (27) a  $\geq$  (30) umožňují rychlé posunutí dopředu nebo dozadu skokem podle nastavení provedeného v menu. (Viz **VI.5**)

### **Funkce značení**

Umožňuje vkládat značky v zaznamenaném souboru. Ty umožňují rychlý přístup na vámi zvolená místa. Během přehrávání záznamu stiskněte tlačítko **INFO** a zobrazí se informativní lišta.

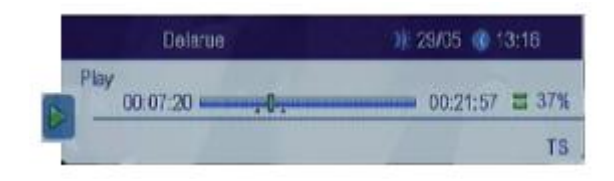

Potom použijte tlačítko ◀◀ (35) pro vložení značek na požadovaná místa. Pro snadné a rychlé přemístění kurzoru pouţijte tlačítka **VOL+/-** a tlačítkem **OK** potvrďte polohu umístění. Po stisknutí tohoto tlačítka se ve spodní části pásu progrese objeví červený bod.

Když se chcete rychle dostat na vámi vytvořené značky, stiskněte postupně tlačítko ▶▶ (36) na dálkovém ovládání. Kurzor se bude přemísťovat ze značky na značku.

Poznámka: Vytvořené značky budou uloženy s vašimi záznamy, to znamená, že i při příštím přehrávání programu budou značky stále přítomny.

rico

### **VI.1.b) Přejmenování nahraného programu**

Tato funkce vám umožní přejmenování zaznamenaného programu. Tlačítky PR+/- vyberte v seznamu program, jenž chcete přejmenovat, poté stiskněte **ČERVENÉ** tlačítko na dálkovém ovládání.

Objeví se tabulka s písmeny.

K přemisťování kurzoru pouţijte tlačítka **PR+/-** a **VOL+/-** a pro potvrzení vybraného písmene tlačítko **OK**.

**ČERVENÉ tlačítko**: Umoţňuje mazání současného názvu zprava doleva.

**ŢLUTÉ tlačítko**: Umoţňuje přepínání mezi velkými a malými písmeny.

**MODRÉ tlačítko**: Potvrdí vaše změny.

Kdyţ jste zadali nový název programu, stiskněte **MODRÉ** tlačítko na dálkovém ovládání.

### **VI.1.c) Vymazání nahraného programu**

Tato funkce vám umožní smazat nahraný program. Tlačítky **PR+/-** vyberte v seznamu program, jenž chcete smazat, poté stiskněte **MODRÉ** tlačítko na dálkovém ovládání.

Napravo od zvoleného programu se objeví modrý křížek. Vaši volbu potvrdíte stisknutím tlačítka **EXIT** na dálkovém ovládání.

**Pozor:** Jakmile opustíte toto menu, vybrané programy budou definitivně smazány.

### **VI.1.d) Zablokování nahraného programu**

Tato funkce vám umožní zablokovat nahraný program. Tlačítky PR+/- vyberte v seznamu program, jenž chcete zablokovat, poté stiskněte **ZELENÉ** tlačítko na dálkovém ovládání.

Nyní musíte zadat heslo (přednastavené **0000**).Po pravé straně zvoleného programu se objeví modrý zámek. Když chcete program odblokovat, stiskněte znovu **ZELENÉ** tlačítko na dálkovém ovládání a pak opět zadejte heslo. Zámek zmizí.

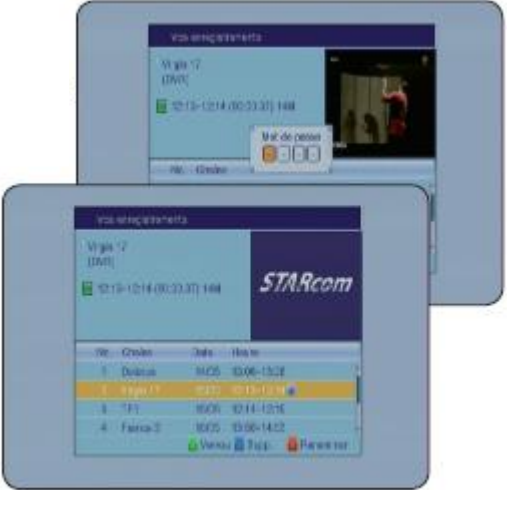

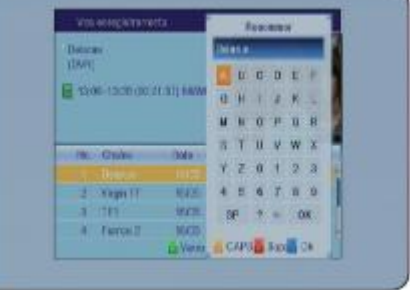

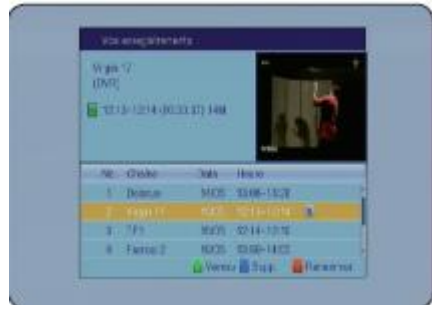

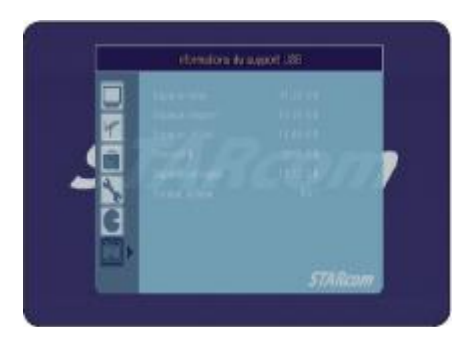

#### **VI.2) Informace o disku USB**

Toto menu vám zpřístupní informace o vašem disku USB (celková velikost, volné místo,…).

Do tohoto menu se dostanete tak, že přesunete váš kurzor na toto menu a pak stisknete tlačítko **OK**.

Zobrazí se níže uvedené informace:

\*Celková velikost: Odpovídá celkové velikosti vašeho disku USB.

\*Volné místo: Odpovídá volnému místu na vašem disku USB.

\*Vyuţité místo: Odpovídá vyuţitému místu na vašem disku USB.

\*Timeshift: Neměnná velikost potřebná k chodu funkce Timeshift na vašem přijímači.

\*Volné místo pro nahrávání: Odpovídá skutečnému místu na vašem disku USB, které je volné pro nahrávání.

\*Formát souboru: Odpovídá typům použitých rozdělení (FAT32 nebo NTFS).

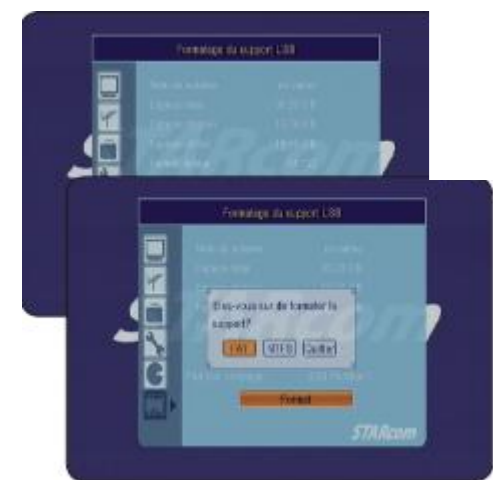

### **VI.3) Formátování disku USB**

Toto menu umožňuje formátovaní vašeho disku USB. Když se chcete dostat do tohoto menu, přemístěte kurzor na toto menu a pak stisknutím tlačítka **OK** potvrďte. Bude přístupný pouze jeden parametr:

Rozdělení uložení: Zobrazí rozdělení dostupná na vašem disku USB. Použijte tlačítka VOL+/- pro výběr rozdělení, jenž chcete formátovat, poté pomocí tlačítka PR- přemístěte kurzor na tlačítko **FORMÁTOVAT** a potvrďte tlačítkem **OK**. Zobrazí se žádost o potvrzení s otázkou, který druh formátování chcete použít. Vyberte FAT nebo NTSF nebo Ukončit, jestliže nechcete pokračovat ve formátování.

**POZOR: Jakmile je formátování zahájeno, budou všechna data uloţená na tomto rozdělení definitivně vymazána.**

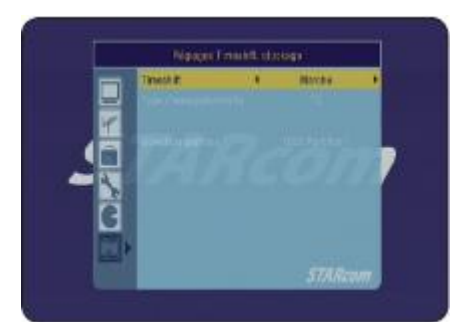

#### **VI.4) Nastavení ukládání, Timeshift,…**

Toto menu umožňuje nastavení Timeshiftu, druhu záznamu,... Když se chcete dostat do tohoto menu, přemístěte kurzor na toto menu a pak stiskněte tlačítko **OK**.

Timeshift: Máte na výběr mezi **Zapnout** a **Vypnout**. Ke změnám použijte tlačítka VOL+/-.

#### **Definice Timeshiftu?**

*Softwarová (na PC) nebo hardwarová (v přijímači DVB-T nebo* 

*satelitu) technologie, která slouží k přerušení televizního vysílání, jež je sledováno v přímém přenosu, a která obnoví přehrávání později. Vysílání (video) je od okamžiku přerušení zaznamenáváno na pevný disk.*

*Při obnovení přehrávání se program začne vysílat od okamžiku, kdy byl přerušen, zatímco zbytek vysílání se dál nepřetržitě nahrává. Jedná se tudíž o poloviční záznam.*

### **Konkrétní příklad**

Díváte se na fotbalový zápas a ve 20. minutě zazvoní telefon. Automaticky tudíž stisknete tlačítko **PAUSE**. Hovoříte přibližně 15 minut, zavěsíte a vrátíte se k televizi.

Teď stačí stisknout tlačítko PLAY, opustíte tento režim a zobrazí se pokračování zápasu v přesně okamţiku, kdy jste poprvé stiskli tlačítko **PAUSE** (přijímač dál nahrával pokračování zápasu a dokonce vám ukazuje dobu!).

Tato funkce je přednastavena jako zapnutá.

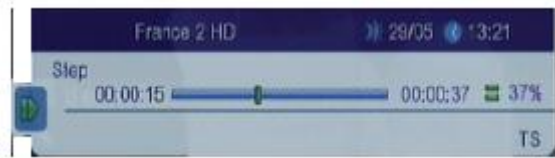

Druh záznamu: Máte na výběr mezi **TS** a **PS**. Ke změnám vyuţijte tlačítka **VOL+/-**.

**TS**: Umožňuje zaznamenat všechny informace vztahující se k právě sledovanému programu (všechny audiostopy, titulky,…) Soubor bude zaznamenán na disk USB v adresáři. Tento zaznamenaný soubor bude obsahovat další **datum a název programu**. Bude mít příponu **\*.dvr**.

**PS:** Umožňuje jednoduchý záznam vysílaného programu ve formátu MPEG. Soubor bude zaznamenán na disk USB v adresáři. Tento zaznamenaný soubor bude obsahovat **datum a název programu**. Bude mít příponu **\*.mpeg**. Výhodou tohoto druhu záznamu je velikost zaznamenaného souboru, která je mnohem menší než v případě režimu TS.

Výběr rozdělení: Umožňuje volbu rozdělení pro vaše záznamy. Rozdělení můžete kdykoliv změnit. Ke změnám použijte tlačítka VOL+/-.

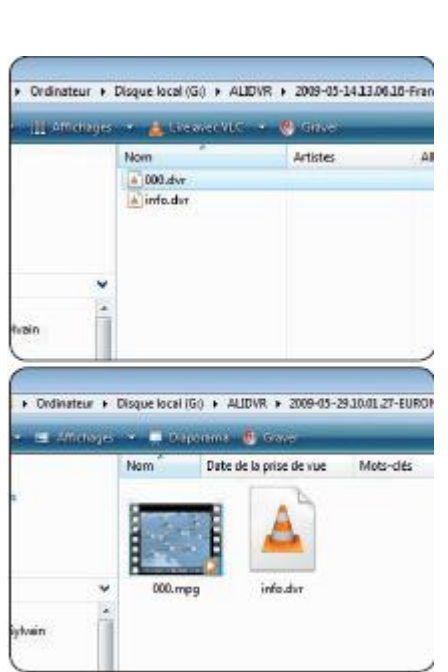

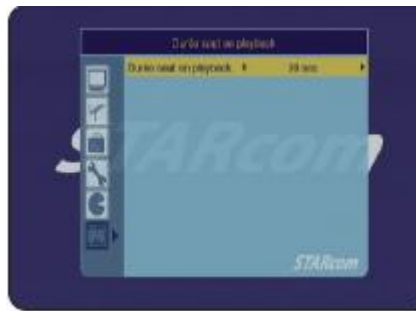

**Heel** 

31

### **VI.5) Doba skoku při přehrávání záznamu**

Toto menu umožňuje nastavení doby skoku, jenž můžete udělat při přehrávání nahraného programu. Když se chcete dostat do tohoto menu, přemístěte kurzor na toto menu a pak stiskněte tlačítko **OK**.

Máte na výběr mezi **30 s, 1 min, 5 min, 10 min a 30 min**. K výběru pouţijte tlačítka **VOL+/-**.

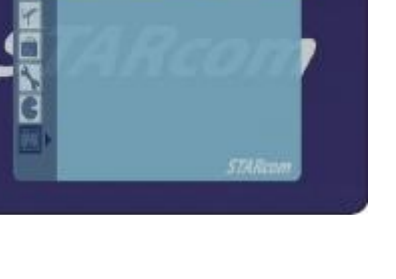

### **VII. DALŠÍ FUNKCE**

### **VII.a) Informativní lišta**

Tato lišta se zobrazí při každém přepnutí kanálu nebo když stisknete jednou tlačítko INFO na dálkovém ovládání.

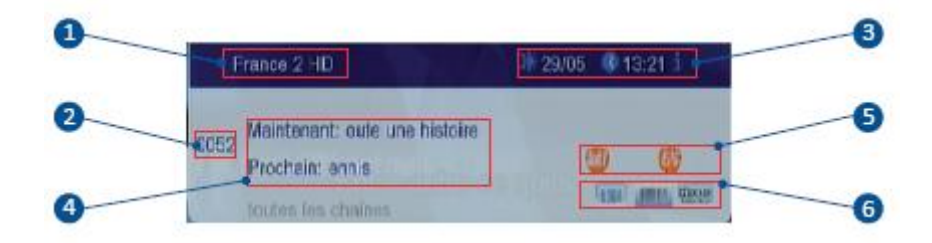

- **1.** Název kanálu.
- **2.** Číslo kanálu.
- **3.** Aktuální datum a čas.
- **4.** Vysílaný program a následující program.
- **5.** Loga, které ukazují, že jsou k dispozici titulky, EPG, TELETEXT, ...
- 6. Logo, které ukazuje kompresi videa, způsob zobrazení, druh použitého zvuku.

Když stisknete tlačítko **INFO** podruhé, zobrazí se technické informace vztahující se ke zvolenému kanálu. (Když je Timeshift vypnutý.)

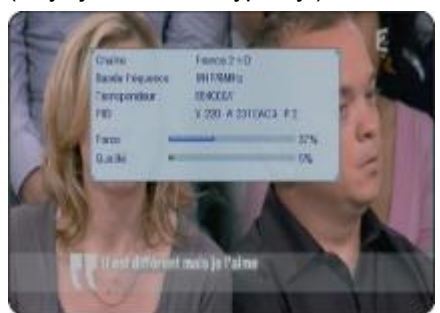

Zobrazí se: **\*Název kanálu \*Rozsah pásma \*Kanál \*PID \*Pásy ukazující sílu a kvalitu signálu. Poskytnou vám informaci, zda váš příjem signálu je správný nebo není.** 

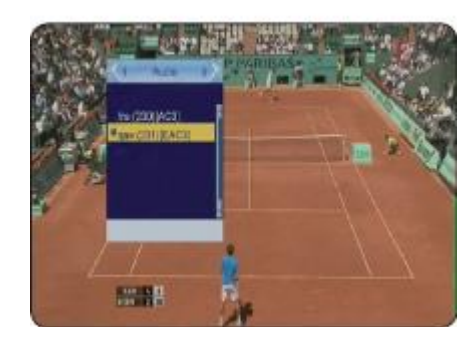

### **VII.b) Tlačítko Audio**

Jestliže stisknete tlačítko **AUDIO**, zobrazí se veškeré parametry týkající se zvuku zvoleného kanálu.

Nyní si můžete vybrat audiostopu. K výběru použijte tlačítka **PR+/-**, pak stiskněte tlačítko **OK** pro potvrzení.

Jestliže zvolíte kanál HD, zobrazí se **E-AC3**. To odpovídá zvuku Dolby Digital +.

### **VII. DALŠÍ FUNKCE**

### **VII.c) Tlačítko Titulky/Teletext**

V případě, že jsou k dispozici, můžete zobrazit informace teletextu a titulky.

Stiskněte ŽLUTÉ tlačítko na dálkovém ovládání. Objeví

se obrazovka jako na snímku.

V tomto menu vyberte tlačítky **PR+/-** titulky nebo teletext (TXT) a potvrďte tlačítkem **OK**.

Chcete-li titulky zrušit, vyberte možnost OFF. Teletext opustíte stisknutím tlačítka **EXIT**.

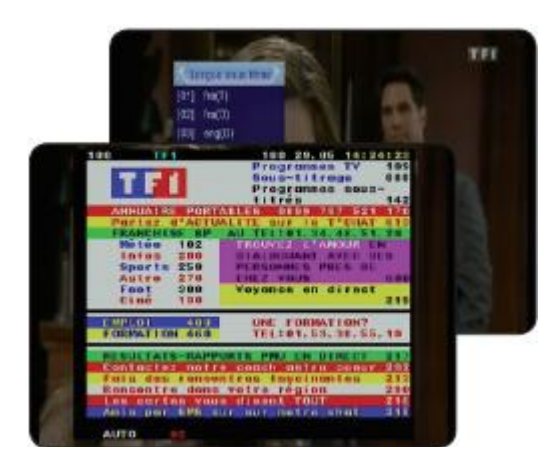

### **VII.d) Tlačítko FAV**

Jestliže jste uložili kanály do seznamu oblíbených v menu KANÁLY, můžete přímo vstoupit do seznamu oblíbených stisknutím tlačítka **FAV** na dálkovém ovládání. V seznamu vyberte tlačítkem OK požadovaný seznam oblíbených. Objeví se vámi vytvořeny seznam oblíbených kanálů. Nyní proveďte výběr tlačítky **PR+/-** a potvrďte tlačítkem **OK**. Přechod z režimu seznam oblíbených do režimu seznam všech kanálů vám umožní tlačítka VOL+/-.

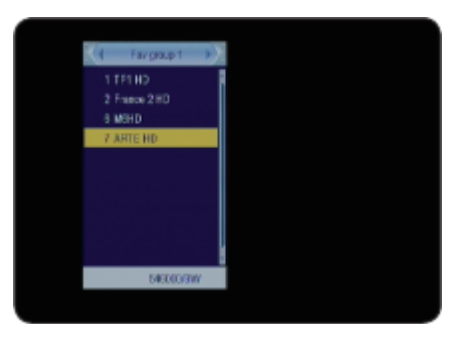

#### **VII.e) Tlačítko OK**

Vně menu vám toto tlačítko umožní zobrazit seznam kanálů. Stiskněte tlačítko **OK** a zobrazí se seznam kanálů. Ziistíte, že seznam všech kanálů se zobrazí spolu s informacemi o zvoleném kanálů ve spodní části obrazovky. (Frekvence, frekvenční pásmo,…)

Když chcete vybrat kanál, pomocí tlačítek PR+/- přemístěte kurzor a poté stiskněte tlačítko **OK**. Zobrazí se obrázek tohoto kanálu.

Když chcete přemístit kurzor ze stránky na stránku, tiskněte postupně tlačítka ◀◀ a ▶▶ na dálkovém ovládání.

### **VII.c) Tlačítko EPG**

Tato funkce umožňuje zobrazení informací EPG (Elektronický průvodce programy) u jednotlivých kanálů. Stiskněte tlačítko **EPG** a v levé části se zobrazí seznam kanálů a v pravé části aktuální a následující programy.

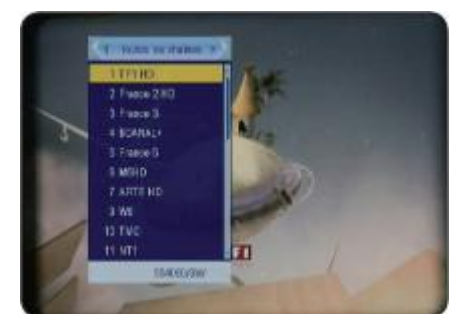

 $\boxed{33}$ 

### **VII. DALŠÍ FUNKCE**

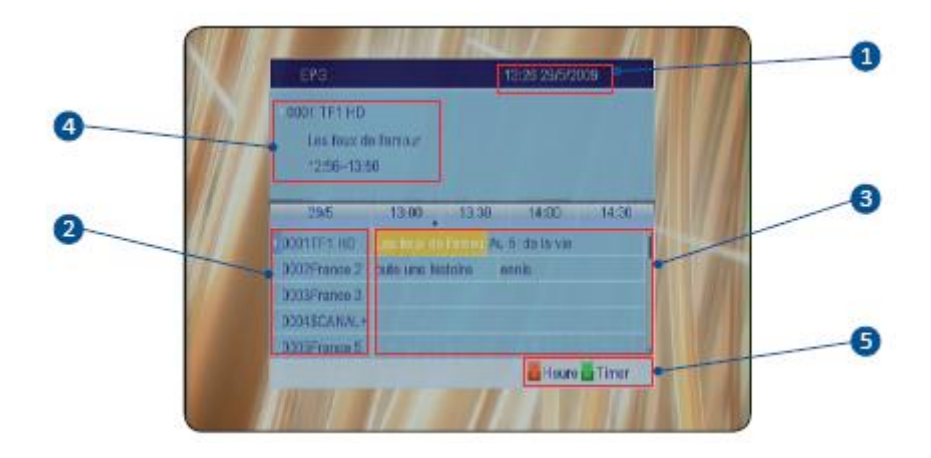

- **1.** Datum a čas
- **2.** Seznam kanálů
- **3.** Všechny programy
- **4.** Zvolený program s jeho časovými údaji
- **5.** Funkční tlačítka

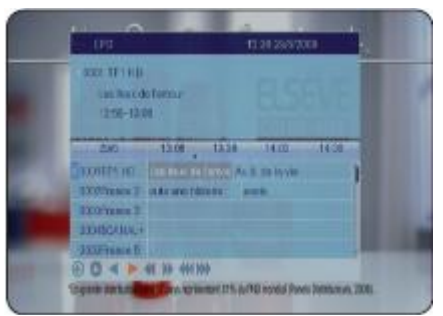

Tlačítky PR+/- vyberte kanál, u něhož chcete zobrazit vysílané programy.

Potom použijte tlačítka VOL+/- k přemístění kurzoru do programové části této obrazovky. V horní části obrazovky se zobrazí informace o programu zvoleném v pravé části. ČERVENÉ tlačítko umožňuje přístup k dalším funkcím, které urychlí přemisťování kurzoru. K tomu použijte tlačítka VOL+/na dálkovém ovládání.

- ◄ nebo ►: umoţňují přemístění kurzoru na předcházející nebo následující program.
- ◄◄ nebo ►►: umoţňují přemístění kurzoru po dvouhodinovém časovém úseku.
- ◄◄◄ nebo ►►►: umoţňují přemístění kurzoru na následující den, ale ve stejnou hodinu.

**ZELENÉ** tlačítko umožňuje udělat nastavení časovačů. Vyberte program, jenž chcete nahrát.

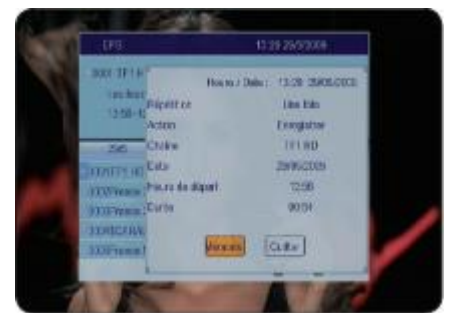

Objeví se okno jako na vedlejším snímku, do něho pomocí tlačítek **VOL+/-** zadáte druh činnosti a její frekvenci opakování. Nyní přemístěte kurzor na tlačítko **Uloţit** a potvrďte tlačítkem **OK**.

Jak jste si asi všimli, přijímač obnovil všechny informace týkající se programu (počáteční čas,…)

**ARcon** 

### **VIII. PROBLÉMY, TECHNICKÁ CHARAKTERISTIKA**

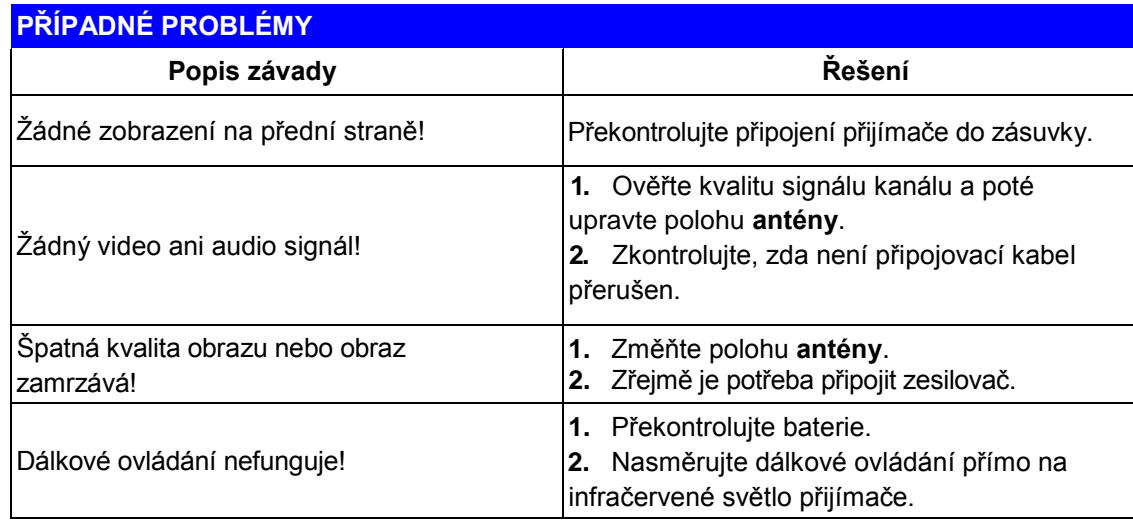

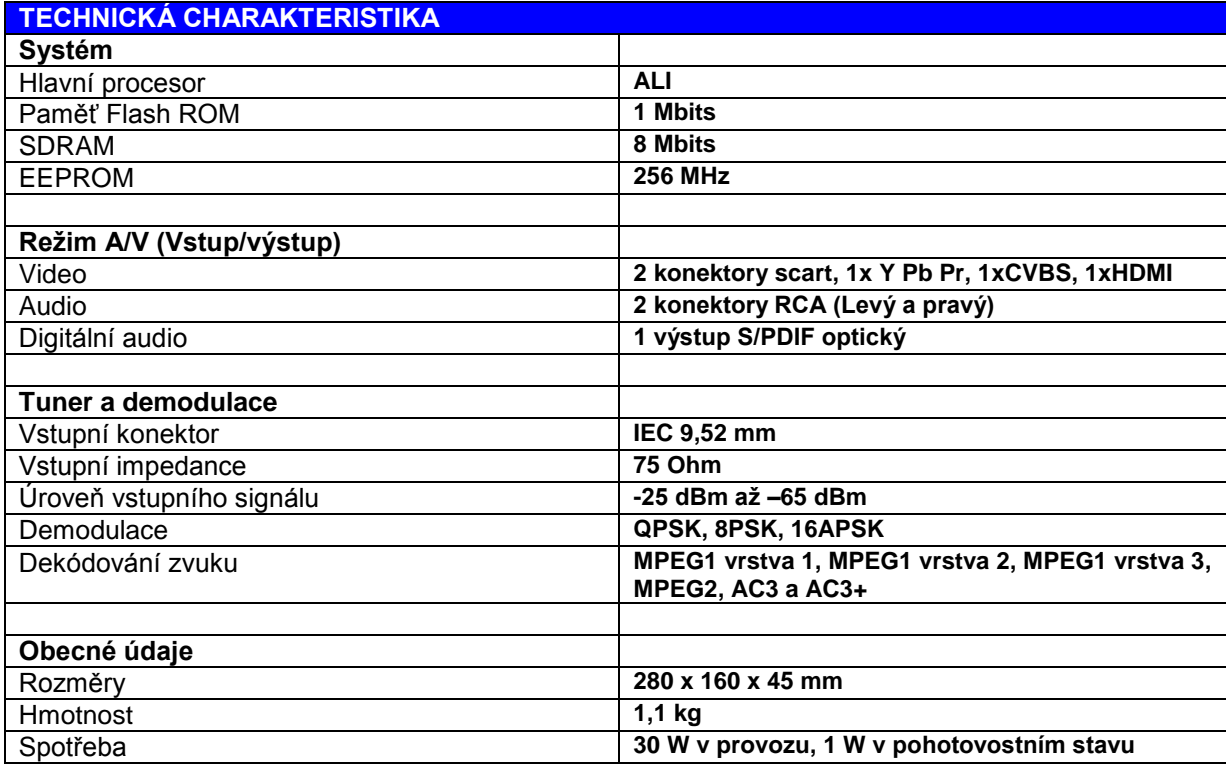

### **ZÁRUČNÍ LIST**

Na DVB-T tuner OPTEX STARCOM 8891HD poskytujeme 2 roční záruku týkající se výrobních vad, součástek a provedení.

### **ZÁRUČNÍ LIST**

 Výrobek : DVB-T tuner OPTEX STARCOM 8891HD Datum prodeje .................................................

### **Dovozce:**

OPTEX s.r.o. Radlická 103 150 00 Praha 5 www.optexcz.eu

### **Autorizovaný servis**:

PM servis Na barikádách 670, 196 00 PRAHA 9 Tel.: 283 933 530 Mobil: 777 302 060

ATV servis a prodej elektroniky Richard Tenora Kšírova 45 619 00 Brno Tel.: 541 249 327, 549 242 530

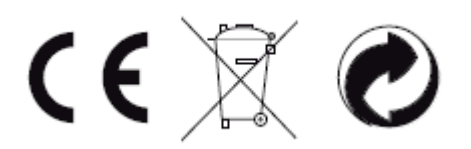